# PŘÍRODOVĚDECKÁ FAKULTA UNIVERZITY PALACKÉHO V OLOMOUCI KATEDRA OPTIKY

# **MĚŘENÍ ZRAKOVÉ OSTROSTI POMOCÍ APLIKACE VIZMETER**

Bakalářská práce

Tereza Pučálková RNDr. Jaroslav Wagner, Ph.D. obor 5345R008 OPTOMETRIE 2013/2014

VYPRACOVALA: VEDOUCÍ BAKALÁŘSKÉ PRÁCE:

Prohlašuji, že jsem bakalářskou práci vypracovala samostatně pod vedením RNDr. Jaroslava Wagnera, Ph.D. za použití literatury uvedené v závěru.

V Olomouci 29. 04. 2014 ………………………………….

Zde bych chtěla poděkovat Ing. Bc. Peteru Urbánkovi, CSc za poskytnutí technologického zázemí a vstřícné jednání.

Tento text vznikl za podpory projektu IGA PřF UP v Olomouci s názvem "Optometrie a její aplikace", č. IGA\_PrF\_201401

# Obsah

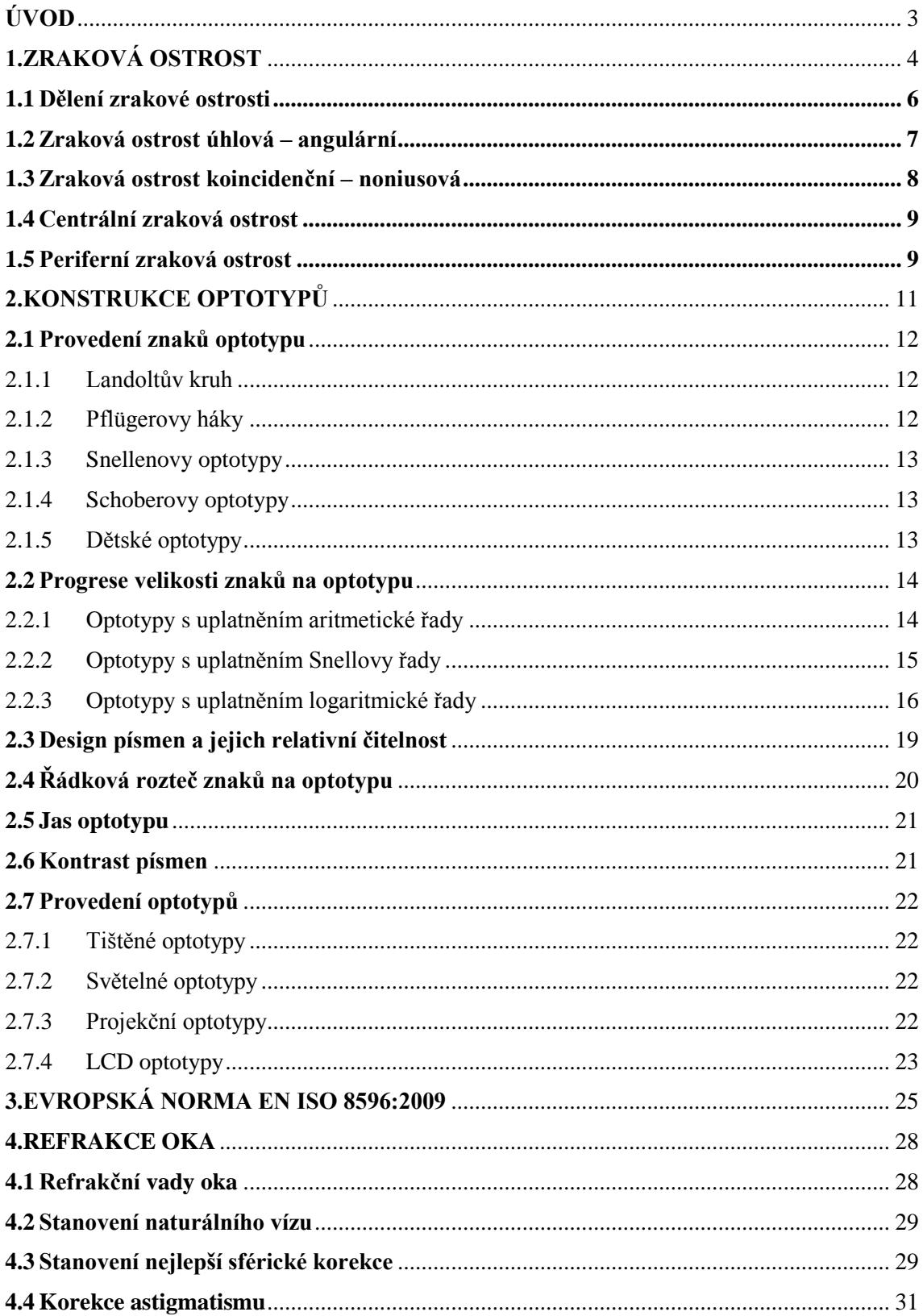

<span id="page-4-0"></span>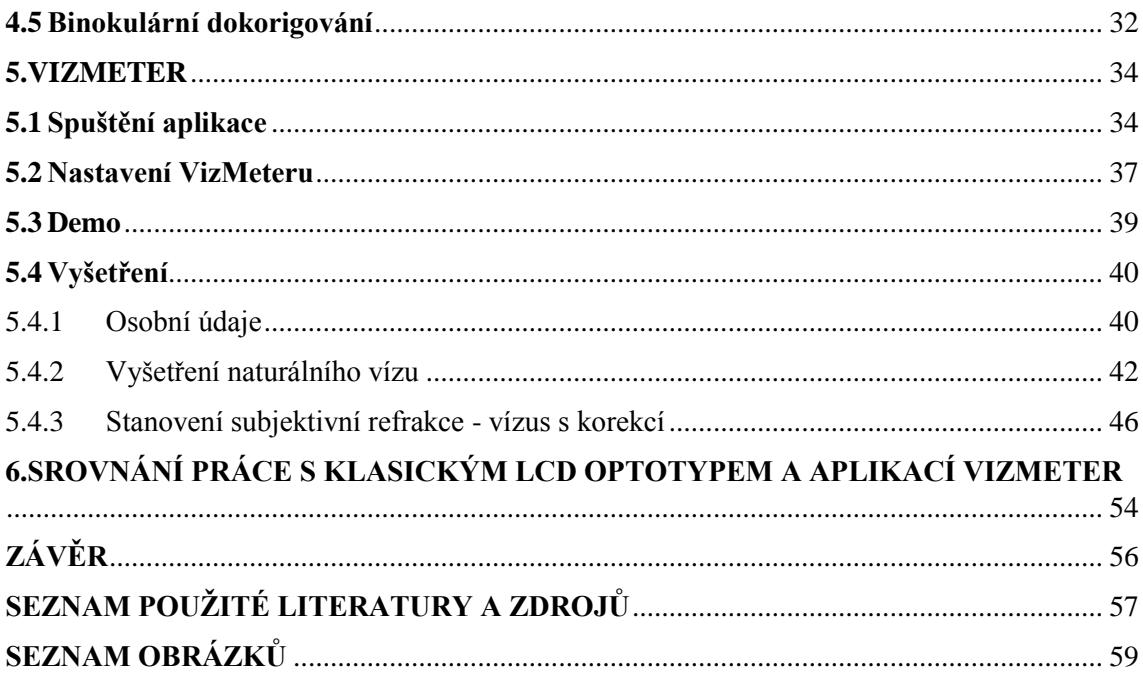

# **ÚVOD**

Zrak je naším nejdůležitějším smyslem. Jeho správná funkce je jedním ze základních předpokladů plnohodnotného života. Celé generace odborníků se zabývají tím, jak by měl člověk optimálně vidět. Co všechno a na jakou vzdálenost má rozeznat. Existují metody objektivního měření refrakčního stavu oka, které však nevypovídají o konečném zrakovém vjemu. Nepostradatelné jsou proto metody subjektivní. Zde je velmi důležitá spolupráce vyšetřovaného s odborníkem, který mu klade přesné otázky a musí citlivě vnímat odpovědi, aby došel ke správnému výsledku.

Není jednoduché přicházet s novými metodami, které by usnadnily práci oftalmologů a optometristů, protože zrakový vjem je poměrně složitý proces a zhoršené vidění může být způsobeno mnoha faktory.

Ve své práci se budu zabývat konstrukcí optotypů, jejich postupným vývojem. Zaměřím se na velikost znaků, jejich čitelnost, na správnost určení vízu a jeho zápis. Budu čerpat z knih *The psychophysical measurement of visual function* [1] *a Introduction to visual optics* [2]*.* Užitečným pomocníkem mi budou i publikace z českého prostředí, hlavně *Kompendium očního lékařství* [3] a *Přístrojová optika* [4]. Pracovat budu také s *Evropskou normou EN ISO 8596:2009* [5].

V dnešní době, kdy jsme ze všech stran obklopeni digitálními technologiemi, zasahuje i tato oblast do problematiky korekce zraku. Ve své práci budu popisovat vyvíjející se aplikaci subjektivního měření refrakčního stavu oka, která se jmenuje VizMeter. Součástí mé práce bude podrobný návod, jak tuto aplikaci využívat při stanovení subjektivní refrakce. Provedu také srovnání klasického vyšetření na běžném optotypu a měření pomocí VizMeteru.

# <span id="page-6-0"></span>**1. ZRAKOVÁ OSTROST**

"Pojem zraková ostrost zavedl koncem 19. století holandský vědec F. C. Donders jako schopnost zrakového systému rozeznávat drobné detaily předmětů a zvláště číst co nejdrobnější, kontrastní písmena. Zraková ostrost je ovlivňována faktory **fyzikálními** (vady optického systému), **fyziologickými** (adaptace, rozložení smyslových elementů) a **psychologickými** (kontrast, pozornost). Poskytuje nám rychlou informaci o stavu zrakového orgánu." [6]

Zdánlivě jednoduchý úkol, jako je přečíst písmeno, předpokládá vytvoření ostrého obrazu na sítnici, poté přeměnu světelné energie v neurální aktivitu, přenos této informace zrakovým nervem do střední jámy lební, kde leží chiasma. Zde dochází k částečnému křížení nervových vláken. Potom informace projde optickými trakty do postranních kolínkových tělísek (corpus geniculatum laterale), která se také nazývají primární zraková centra. Odtud vede zraková dráha vějířovitým rozšířením, tzv. Gratioletovým svazečkem, do okcipitálního mozkového laloku. Tento řetězec může být porušen na kterémkoliv stupni. Ale nejčastější příčinou snížení zrakové ostrosti bývá vytvoření neostrého obrazu na sítnici. [6, 7]

Tímto problémem se zabýval i John William Strutt, později známý jako lord Rayleigh (1842 – 1919). Tento významný fyzik, nositel Nobelovy ceny za objev argonu, "upozornil, že i ve zdravém emetropickém oku lze rozlišit dva bodové objekty jen tehdy, jsou-li jeho rozptylové kroužky na sítnici od sebe vzdáleny o polovinu svého průměru, což je asi 45 úhlových sekund (0,0125 stupně)" [6]

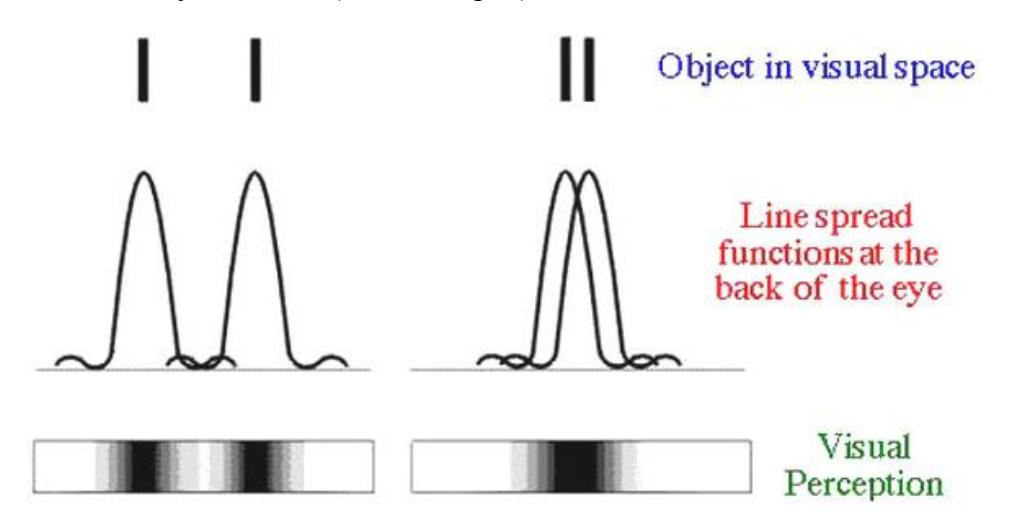

Obr.1 – Rayleigho kritérium [A]

## Object in visual space – pozorované zdroje Line spread functions the back of the eye – ohybové obrazce v zadní části oka Visual Perception – zrakový vjem

Dva monochromatické bodové zdroje budou ještě od sebe rozlišeny, když centrální maximum intenzity ohybového obrazce jednoho bodu padne do prvního minima intenzity ohybového obrazce druhého bodu. Úhlová vzdálenost bodů musí být alespoň 1,22  $\lambda$ d, kde  $\lambda$  je vlnová délka pozorovaného zdroje a d je poloměr apertury, v tomto případě vstupní pupily oka -

#### zornice.[8]

Důležitou roli v procesu vidění má uspořádání – mozaika fotoreceptorů na sítnici. Ioannis Pallikaris, řecký oftalmolog, který poprvé v roce 1989 operoval oko metodou LASIK konstatuje, že z 5 milionů čípků je jich nejvíce ve foveole sítnice. Již několik stupňů od periferie klesá jak jejich počet, tak pravidelnost uspořádání a zvětšuje se jejich velikost. Dva body lze rozlišit, leží-li mezi dvěma čípky jeden nepodrážděný. Počet čípků v centrální krajině sítnice je variabilní. Maximální rozlišovací schopnost je v centru fovey. Čípky jsou zde více nahromaděny ve směru do centra zornice nebo lehce nazálně. Na světelné paprsky procházející centrem zornice, proto oko reaguje mnohem citlivěji, než na paprsky procházející periferií zornice. Platí zde Stilles-Crawfordův efekt, který říká, že světelné paprsky, které dopadají na čípek kolmo, jsou vnímány jako jasnější než ty, které kolmo nedopadají. [6,8]

"Čípky jsou tedy směrově různě citlivé a fungují jako optická vlákna. Čím větší je úhel, pod kterým dopadá světlo k čípkům, tím více klesá jejich intenzita. Ve foveole připadá na jeden čípek jedna gangliová buňka. V periferii sítnice je méně gangliových buněk než čípků. Optická kvalita podnětu a optimální korekce refrakce oka jsou tedy jen jednou, byť velmi důležitou, podmínkou zajišťující kvalitu zrakové ostrosti." [6]

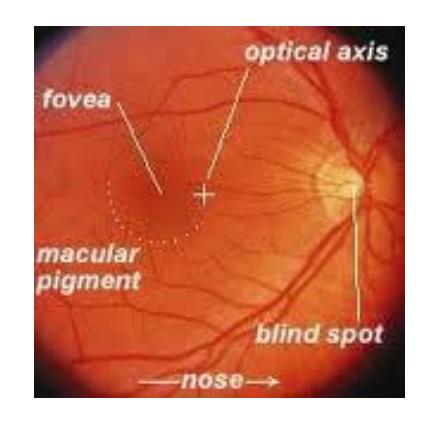

Obr. 2 – Snímek očního pozadí s vyznačením fovev a slepé skyrny [B] Optical axis = optická osa

## Macular pigment = makulární pigment Blind spot = slepá skvrna

## <span id="page-8-0"></span>**1.1 Dělení zrakové ostrosti**

Dělení zrakové ostrosti se v jednotlivých zdrojích různí. V knize *The Psychophisical measurement of visual function* jsou popisovány tři typy zrakové ostrosti:

- **Detekční zraková ostrost**, která závisí především na jasu nebo kontrastu sítnicového obrazu, nikoliv na jeho velikosti.
- **Lokalizační zraková ostrost**, která posuzuje prostorové posunutí dvou znaků, kdy je možné je rozlišit jako dva.
- **Rozlišovací zraková ostrost**, nazývaná také minimum separabile. [1]

Miroslav Rutrle v knize *Přístrojová optika* uvádí kapitolu o měření zraku vysvětlením, že "pro rozlišitelnost vizuálního objektu mají význam různé prahové hodnoty:

- **Minimum perceptibile** jako absolutní práh vnímání pro rozlišitelnost slabých světelných podnětů, závislý na stavu adaptace.
- **Minimum visibile** jako prahová hodnota rozlišitelnosti malého předmětu na základě světelného kontrastu, vzhledem k poli, které jej obklopuje.
- **Minimum cognobile** jako rozlišitelnost tvaru, tj. prahová hodnota pro rozlišitelnost známého symbolu či znaku.
- **Minimum legibile** jako práh vnímání pro pochopení smyslu pojmu, který se skládá z více známých jednotlivých symbolů. U analfabetů je rozhodující pro čitelnost slov, resp. textů.
- **Minimum separabile** jako prahová hodnota schopnosti rozlišit dva blízko vedle sebe ležící body, což je důležité pro rozlišitelnost nesymbolických struktur a detailů.

Právě toto poslední minimum separabile se jeví jako důležité, nejčastěji prověřované kritérium zrakové ostrosti v optometristické praxi. Podle druhu použitého testovaného znaku může pak člověk dospět pod různým vlivem minima cognibile k odlišným výsledkům měření. Dívání do blízka je pak často spojené s minimem legibile" [4]

### <span id="page-9-0"></span>**1.2Zraková ostrost úhlová – angulární**

"Za základ angulární – úhlové rozlišovací schopnosti lidského oka byla na mezinárodní oftalmologické konferenci v Haagu přijata hodnota jedné úhlové minuty. Zdravé oko by tedy podle této definice mělo být schopno rozlišit dva oddělené body vyjmuté z množiny bodů, vytvářející předmětový prostor, odpovídá-li rozteč těchto bodů v obecné pozorovací vzdálenosti tangentě úhlu 1´. Omezíme-li se na malé úhly, lze hodnotu funkce tg  $\alpha$  nahradit hodnotou arc  $\alpha$ 

tg  $1^{\circ}$  = arc  $1^{\circ}$  =  $2\pi\alpha^{\circ}/360$  = 0,01745 rad  $1<sup>0</sup> = 60'$  tg 1´= arc 1´= 0,01745/60 = 0,000293 rad = asi 0,0003 rad" [9]

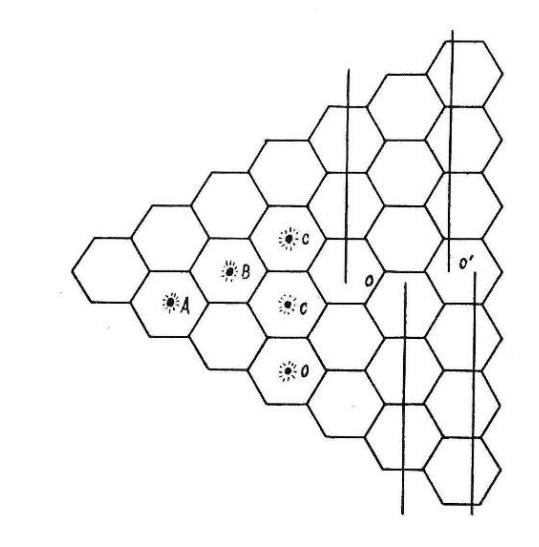

Obr. 3 – Schéma sítnicového rastru ve vztahu k angulární a koincidenční zrakové ostrosti [C]

Na sítnici mají světločivé elementy přibližně šestiboký tvar. Jestliže chceme dva body vnímat odděleně, musí se jejich obraz na sítnici promítat do dvou samostatných světločivých elementů a mezi nimi musí zůstat jeden nepodrážděný, což odpovídá na obr. 3 čípkům s označením A-C nebo B-O. [6] Předpokládáme-li, že vzdálenost dvou světločivých elementů centrální jamky vidění, které jsou schopny rozlišit dva body jako dva ("ve foveální oblasti sítnice mají čípky průměr v rozmezí  $2 - 2.5 \mu m$ " [3]) je y<sup>'=</sup> 0,005 mm, je možné psát s využitím vztahu pro výpočet velikosti obrazu na sítnici.

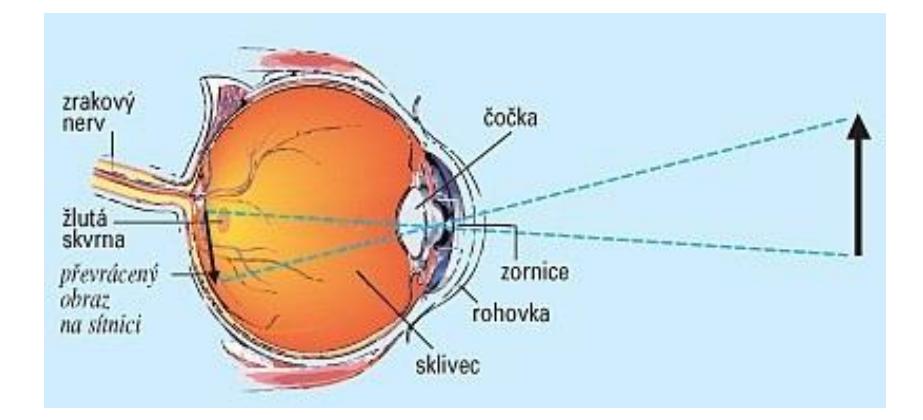

Obr. 4 – Velikost obrazu na sítnici oka [D]

 $y' = -f_0$ . tg $\alpha$ 

kde:

y´- velikost obrazu na sítnici

 $f_0$  – předmětová ohnisková vzdálenost Gullstrandova modelu oka, její hodnota je 17,055 mm

α – úhel, který svírá hlavní paprsek s optickou osou oka o, který odpovídá úhlové velikosti fixovaného předmětu y

tg  $\alpha = v'/f_0 = 0.005/17.055 = 0.000293$  rad = 0.0003 rad = 1<sup>'</sup>

Z tohoto vztahu vyplývá, že  $\alpha = 1'$ . Hodnota jedné minuty nebyla pro minimum separabile zvolena náhodně, ale byla odvozena ze skutečných poměrů v lidském oku. [9] Tato nejmenší úhlová vzdálenost dvou bodů, při kterém oko vidí dva body jako dva, se také nazývá minimální úhlové rozlišení a zapisujeme ho zkratkou MÚR. V zahraniční literatuře najdeme označení MAR – Minimum Angle of Resolution. [3]

## <span id="page-10-0"></span>**1.3 Zraková ostrost koincidenční – noniusová**

"Hlavním kritériem pro zjišťování koincidenční zrakové ostrosti je koincidence, tedy kvalita stupně návaznosti nebo také pokračování dvou či více geometrických přímek při vyhodnocování okem v předmětovém prostoru. Všeobecně platí, že člověk je schopen vyhodnotit stav koincidence přímkových útvarů přibližně 6 až 10 krát přesněji než posoudit, zda je předmět na sítnici zobrazen v odpovídající kvalitě na principu kritéria úhlové zrakové ostrosti. Vysvětlujeme to tím, že u koincidenční zrakové ostrosti se na vyhodnocování spolupodílí větší počet – prakticky celé sloupce – světločivých elementů,

viz obr. 3. Potvrdilo se, že ke vnímání stavu porušené koincidence, tady nejmenšího vnímaného stranového posunutí dvou původně na sebe navazujících přímek postačí, promítá – li se jejich obraz v periférii jediného světločivého elementu." [9]

### <span id="page-11-0"></span>**1.4 Centrální zraková ostrost**

Centrální zrakovou ostrost nebo také centrální vidění uplatňujeme při přímém pohledu vpřed, kdy dochází k podráždění centrální krajiny sítnice, která je tvořena žlutou skvrnou. V této oblasti nejsou cévy a žluté zbarvení je způsobeno pigmentem žluté barvy xantofylinem. Žlutá skvrna neboli macula lutea vytváří zónu o rozměrech 3-5 mm obklopující malou jamku, fovea centralis, o velikosti asi 1,5 mm, v jejímž středu se nachází místo nejostřejšího vidění foveola, která je veliká pouze 0,3 mm a obsahuje pouze čípky uspořádané do šestibokého tvaru, proto je zde rozlišovací schopnost oka nejvyšší. Udává se, že v dolní polovině fovey je asi o polovinu více čípků než v polovině horní, což také odpovídá lepší zrakové ostrosti v horní polovině zorného pole. [7]

## <span id="page-11-1"></span>**1.5 Periferní zraková ostrost**

Rozlišovací schopnost periferního vidění je mnohem menší než centrálního, je ale velmi důležitá pro orientaci v prostoru, za snížených světelných podmínek a zaznamenává také pohyb v našem okolí.

Na obr. 5 je vidět, že s rostoucí vzdáleností od fovey ubývá počet čípků, klesá jejich hustota, pravidelnost uspořádání, ale roste počet tyčinek. Čípky nám umožňují barevné neboli fotopické vidění, tyčinky vidění černobílé neboli skotopické.

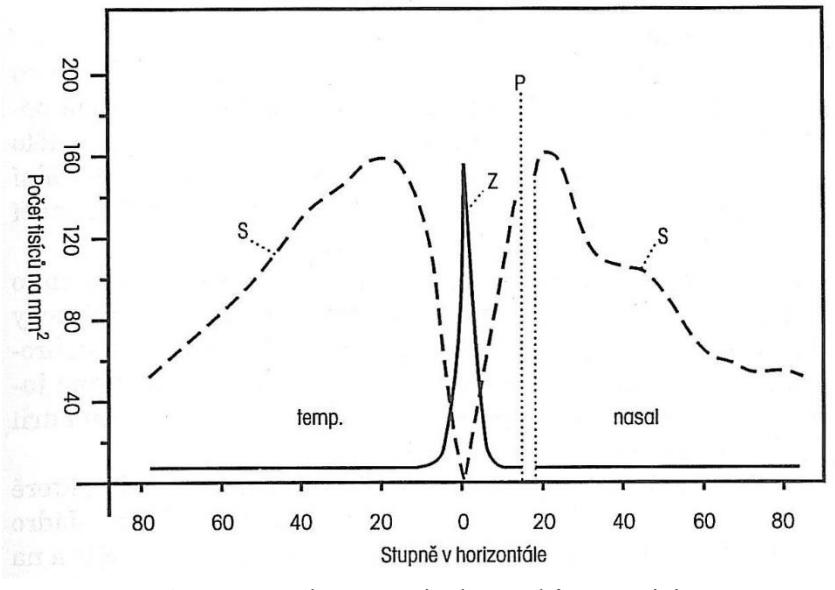

Obr. 5 – Rozložení tyčinek a čípků na sítnici [E]

Pro periferní vidění není příliš důležitá jeho ostrost, ale jeho rozsah. Rozsah periferního vidění je dán zorným polem, což je část prostoru, kterou oko přehlédne. Rozsah zorného pole je omezený očnicemi, nosem a víčky. Nejširší je na temporální straně, kde dosahuje 90° – 100°. Při pohledu nahoru a nasálně bývá rozsah 60° a při pohledu dolů 70°.

Na sítnici existuje místo, kde nejsou čípky ani tyčinky. Asi 15° od bodu fixace leží slepá skvrna neboli Mariottův bod. Je to fyziologický skotom, který odpovídá projekci papily zrakového nervu do prostoru (viz obr. 3). V běžných situacích ho nevnímáme, což je dáno překrytím zorných polí obou očí. Toto místo odhalíme při vyšetření na perimetru. [7]

# <span id="page-13-0"></span>**2. KONSTRUKCE OPTOTYPŮ**

Optotypy představují vhodně uspořádanou skupina znaků, pomocí kterých vyšetřujeme zrakovou ostrost – vízus. Použití znaků je výhodné, protože rozlišení ostrosti vidění pro dvě skvrny nebo čáry je velmi obtížné realizovat jako klinický test. Se zvyšujícím se rozdílem mezi skvrnami či čarami se tyto jeví nejprve jako mírně tlustší v jednom místě nebo řádku před tím, než mohou být rozlišeny jako dvě. Druhým problémem je vysoký jas bodů nebo čar, který vlastně zhoršuje jejich možnost rozlišení. Zanedbatelné není ani to, že většina populace má alespoň 0,25 dioptrií astigmatismu, což způsobuje rozostření v různých směrech. Proto by měly být pozorované body nebo linky prezentovány v několika směrech.

Písmena jsou známá a snadno identifikovatelná. Rozlišení písmen je velmi citlivé na vady očních médií, abnormality, jako jsou otoky, zákaly a nemoci retiny. Pojmenování písmene je mnohem méně ovlivněno hádáním než úkoly, které jsou postaveny na základě jednoduché detekce. Znaky jsou většinou sestavovány do pomyslného čtverce 5 x 5 (popřípadě obdélníku 5 x 4) tak, aby se celý znak na danou vzdálenost zobrazil na sítnici pod zorným úhlem 5´ a jednotlivé detaily znaku odpovídaly 1/5 čtverce neboli 1´ (minimum separabile). [4]

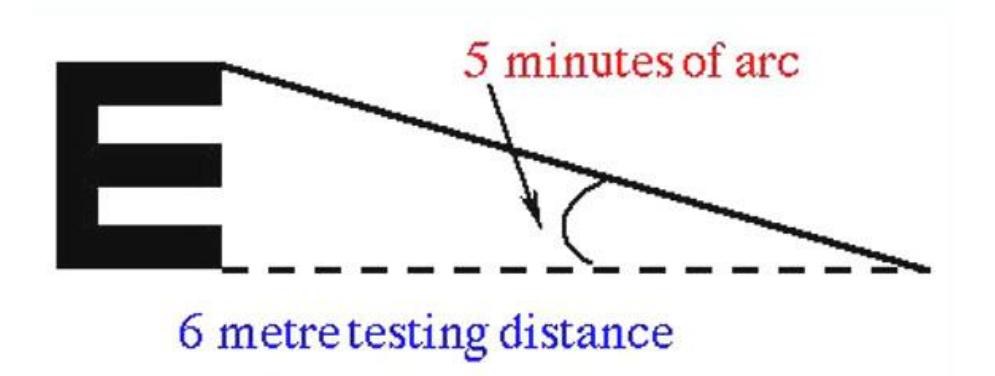

Obr. 6 – Pro vízus 6/6 je celý znak zobrazen pod úhlem 5' na vzdálenost 6 m [A]

Je několik faktorů, které je třeba zohlednit při navrhování optotypů:

- provedení znaků a jejich relativní čitelnost
- progrese velikosti znaků
- znak a řádková rozteč
- kontrast mezi znaky a pozadím
- jas optotypu [2]

## <span id="page-14-0"></span>**2.1 Provedení znaků optotypu**

#### <span id="page-14-1"></span>**2.1.1 Landoltův kruh**

Landoltův kruh se považuje za jeden z nejobjektivnějších znaků pro vyšetřování zrakové ostrosti. Je také jako jediný normovaný znak pro mezinárodně uznávané znalecké účely. Jedná se o znak v podobě kružnice s výřezem, připomínající písmeno C. Šířka štěrbiny je rovna tloušťce čáry znaku, tj. jedna pětina celkové velikosti znaku. Orientace mezery je v osmi základních směrech. Pravděpodobnost, že vyšetřovaný rozliší správný směr mezery, je tedy 12,5%. [4]

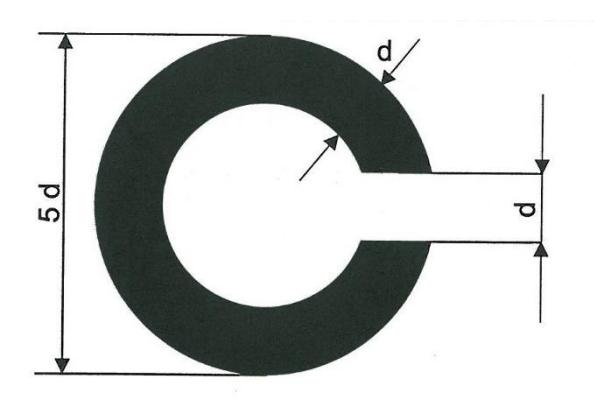

Obr. 7 – Landoltův kruh [C]

#### <span id="page-14-2"></span>**2.1.2 Pflügerovy háky**

Tyto znaky se nápadně podobají písmenu E, jsou tvořeny ze tří kratších a jedné delší čáry. Mohou se nacházet pouze ve čtyřech polohách, proto je zde 25% pravděpodobnost správné odpovědi. Používají se často pro vyšetřování vízu osob, se kterými je komunikace problematičtější, tedy dětí, cizinců či méně gramotných lidí. Domluva je jednoduchá, pomocí natáčení ruky do směru, kde vidí natočené i písmeno E. Z obr. 6 je patrné, že konstrukce je řešena jako mřížka 5 x 5. Celý znak vidíme pod úhlem 5´. [4]

#### <span id="page-15-0"></span>**2.1.3 Snellenovy optotypy**

Holandský oftalmolog Hermann Snellen zavedl jedny z nejpoužívanějších optotypů. Jsou sestavené z velkých písmen abecedy nebo z číslic, které jsou vepsané do čtverce, který se z vyšetřovací vzdálenosti 5 m nebo 6 m opět zobrazí na sítnici pod zorným úhlem 5 úhlových minut a tloušťka čáry pod úhlem 1´. [4]

#### <span id="page-15-1"></span>**2.1.4 Schoberovy optotypy**

Schoberovy optotypy jsou velmi podobné těm Snellenovým. Osvědčila se středně tučná normovaná písmena, která jsou podobná obvyklým kaligrafickým a tiskařským znakům. Velikostní poměry jsou 1:5:7, znaky jsou vyšší a štíhlejší. Sjednocující kritické detaily pro písmena a číslice žádné nejsou, a proto nelze určit pravděpodobnost jejich uhodnutí. [4]

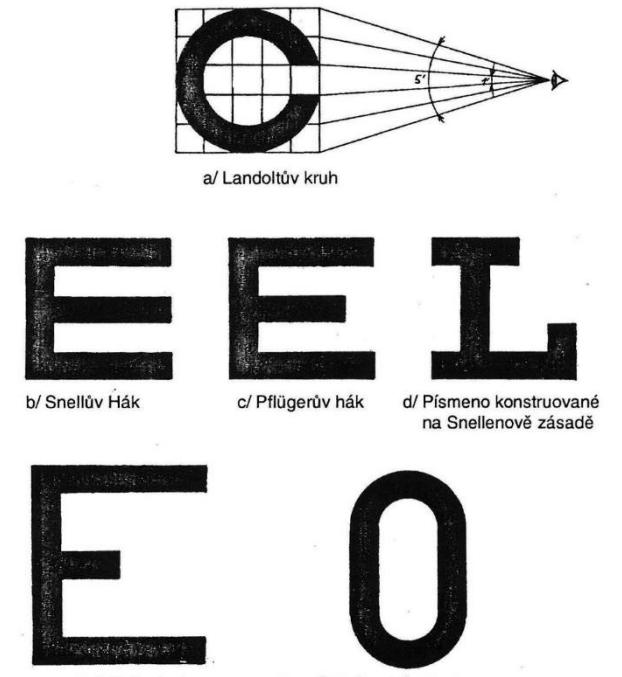

e/ až f/ Znaky konstruované na Schoberově principu

Obr. 8 – Srovnání konstrukce jednotlivých znaků optotypů [C]

#### <span id="page-15-2"></span>**2.1.5 Dětské optotypy**

Určování vízu u dětí se provádí pomocí vhodných obrázkových optotypů. Může být i motiv ruky, kterou dítě natáčí do směru, který vidí.

Pro určování zrakové ostrosti malých dětí, které ještě nedokážou příliš komunikovat, se používají tabulky TAC - Teller acuity cards, skládající se z několika destiček. První je čistá, další mají černobílé pruhy v různé hustotě. Vyšetřující vkládá do zorného pole dítěte karty bez linek a potom s linkami a sleduje reakci dítěte. Používají se také pro vyšetření analfabetů a pacientů, kteří mají opacity v oku. Je to možné proto, že linky vytvářejí interferenci mezi dvěma paprsky světla, které do oka vstupují v různých místech pupily a jsou minimálně ovlivněny nedokonalostí médií oka. Mohou tedy vyšetřujícímu napovědět, jaké by bylo rozlišení oka, kdyby byly odstraněny zákaly. [1]

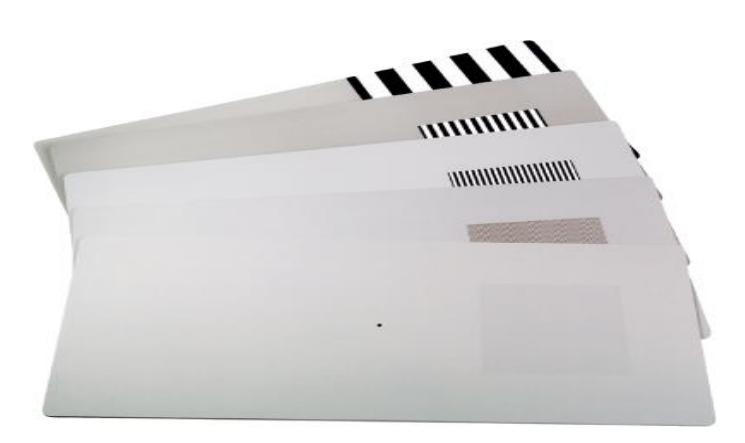

Obr.  $9$  – Teller acuity cards [F]

### <span id="page-16-0"></span>**2.2 Progrese velikosti znaků na optotypu**

#### <span id="page-16-1"></span>**2.2.1 Optotypy s uplatněním aritmetické řady**

V roce 1909 byla mezinárodní normou zavedena tzv. mezinárodní zkušební tabulka s aritmetickým odstupňováním decimálních zlomků. Ta však stále nerespektovala Weber-Fechnerův zákon. Weber-Fechnerův zákon charakterizuje vztah mezi fyzikální intenzitou podnětu působícího na receptor a subjektivním vjemem intenzity (počitkem), které toto působení vyvolá. Pojmenován je po německém lékaři E. H. Weberovi (1795–1878) a německém psychologovi G. Th. Fechnerovi (1801–1887). Míra fyziologického vjemu je úměrná logaritmu míry jeho fyzikální příčiny.

Obvykle se zraková ostrost zapisuje do zlomku. Čitatel udává vyšetřovací vzdálenost (5 m, respektive 6 m) a jmenovatel vzdálenost (v tomto případě udaná také v metrech), ze které by se vyšetřovanému mělo jevit kritérium znaku pod zorným úhlem 1´.

Neboli jmenovatel je vzdálenost, ze které by emetrop, tedy člověk, který nemá oko zatížené žádnou refrakční vadou, přečetl znak dané velikosti.

Rozdíl jednoho zlomku od následujícího je 1/10. Členy této neúplné aritmetické řady jsou následující čísla:

0,1; 0,2; 0,3; 0,4; 0,5; 0,6; 0,7; 0,8; 0,9; 1; 1,5; 2.

U optotypů nejčastěji používaných u nás tomuto členění odpovídá příslušná řada ve zlomkovém zápisu vízu. Pro vyšetřovací vzdálenost 5 metrů:

5/50; 5/25; 5/16,5; 5/12,5; 5/10; 5/8,33; 5/7,14; 5/6,25; 5/5,55; 5/5; 5/3,33.

Vyšetřovací vzdálenost 6 metrů:

6/60; 6/30; 6/20; 6/15; 6/12; 6/10; 6/8,6; 6/7,5; 6/6,7; 6/6,6; 6/4; 6/3.

Nevýhodou tohoto pojetí je, že u nižších hodnot vízu je dělení málo přesné. To bývá problémem zejména u amblyopických pacientů. Nedostatkem je i to, že v oblasti normálového vízu je tabulka přehuštěná. [4]

### <span id="page-17-0"></span>**2.2.2 Optotypy s uplatněním Snellovy řady**

Optotypy vycházející ze Snellenova odstupňování se používají již od roku 1890. Tomuto pojetí odstupňování velikosti znaků se někdy říká empirické, vznikající na základě zkušenosti.

Snellenova řada: 0,1; 0,16; 0,25; 0,33; 0,5; 0,66; 1,0; 1,33; 2,0.

Ve zlomkovém zápise: 6/60; 6/36; 6/24; 6/18; 6/12; 6/8; 6/6; 6/6,5; 6/6,4.

Pro pětimetrovou vyšetřovací vzdálenost je udávána řada:

5/50; 5/30; 5/20; 5/15; 5/10; 5/7,5; 5/5; 5/4.

Pro vyšetřovací vzdálenost 6 metrů:

6/60; 6/30; 6/24; 6/18; 6/15; 6/12; 6/9; 6/6; 6/4.

Tyto optotypy ale mají své nedostatky:

- Různá písmena nejsou stejně čitelná.
- Počet písmen v řádcích stoupá od jednoho, tj. 6/60, na 8, tj. 6/4. Navíc je známo, že lépe se čte písmeno, které není obklopeno jinými písmeny, než více písmen na řádku. Hovoříme o jevu zvaném "crowding" (shlukování).
- Horizontální vzdálenost mezi jednotlivými písmeny v řádcích není úměrná jejich šířce, kolísá mezi 40 – 120%.
- Vertikální vzdálenost mezi řádky neodpovídá velikosti písmen.
- Posloupnost velikosti písmen v jednotlivých řádcích není pravidelná. Např. u 6/5 a 6/6 je zvětšení velikosti písmen 120%, u 6/36 a 6/60 je to 167%.
- Tabulky nemají písmena menší než 6/5, přestože většina mladých lidí má zrakovou ostrost lepší než 6/4.
- Mírou dosažené zrakové ostrosti je poslední řádek, ve kterém vyšetřovaný přečte všechna písmena a v dalším pak již žádná. Prakticky však vyšetřovaný v dalším řádku ještě některá písmena rozezná, což lze označit jako 6/12- nebo 6/12 částečně. [4,6,7]

### <span id="page-18-0"></span>**2.2.3 Optotypy s uplatněním logaritmické řady**

Optotypové tabule Snellenova typu se s postupem doby začaly jevit jako zastaralé. V roce 1972 navrhla mezinárodní oftalmologická rada logaritmické odstupňování optotypů. Řádek od řádku se velikost znaků liší o kvocient  $q = \sqrt[10]{10}$ , tj. 1,2589. V souladu s Weber-Fechnerovým zákonem dochází k lineárnímu vjemu. [6] V roce 1976 australští optometristé Ian Bailey a Jan Lovie vyvinuli speciální testování zrakové ostrosti metodou logMAR ETDRS (Early Treatment Diabetic Retinopathy Study). Jak je patrné z názvu, metoda se využívá při klinických výzkumech změn zrakové ostrosti při léčbě diabetické retinopatie argonovou laserovou fotokoagulací. Jejich optotyp obsahuje 5 znaků na řádku se stejnými rozestupy. [2]

"Výhody tohoto optotypu jsou:

- Vzdálenost mezi písmeny v každém řádku je stejná, rovná se šířce písmene
- Vzdálenost mezi řádky je stejná, rovná se výšce písmen ve spodním řádku
- Velikost písmen sleduje logaritmickou progresi a narůstá ve stejných krocích po 0,1 logMAR" [6]

"LogMAR je log<sub>10</sub> minimálního úhlu rozlišení (MÚR = MAR = Minimum Angle of Resolution), se rovná jedné pětině vertikální úhlové velikosti písmene. Písmeno v řádku 6/6 se rovná MAR jedné obloukové minuty a logMAR je 0 (Log<sub>10</sub>(1)=0). Při nárůstu velikosti písmen v každém řádku o 0,1 připadá na každé z pěti písmen v řádku jedna pětina, tj. 0,02. Čte-li vyšetřovaný v tomto řádku špatně jedno písmeno, je logMAR 0,02, čte-li špatně dvě písmena, je logMAR 0,04 atd." [6]

Jestliže vyšetřovaný přečte všech pět znaků na řádku s vízem 0,1 a na řádku s hodnotou vízu 0,0 přečte tři znaky (dva nepřečte), pak jeho hodnota vízu vyjádřená v logMAR je

$$
0.1 - (2.0.02) = 0.06
$$

Nevýhodou tohoto systému je nutnost soustředit se na odečítání či přičítání hodnoty 0,02. Platí vztahy mezi vízem V, minimálním úhlovým rozlišením MAR a logMAR:

$$
V=1/MAR
$$

### $logMAR = - logV$

Je jednoduché přepočítat výsledky měření mezi jednotlivými metodami.

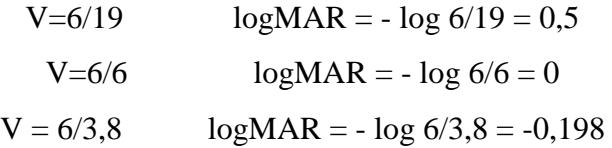

| Zraková ostrost podle Snellena |           |            |                |  |  |
|--------------------------------|-----------|------------|----------------|--|--|
| Metrická                       | Decimální | <b>MAR</b> | LogMAR         |  |  |
| 6/60                           | 0,1       | 10         | 1,0            |  |  |
| 6/48                           | 0,13      | 8,00       | 0,9            |  |  |
| 6/38                           | 0,16      | 6,30       | 0,8            |  |  |
| 6/30                           | 0,20      | 5,00       | 0,7            |  |  |
| 6/24                           | 0,25      | 4,00       | 0,6            |  |  |
| 6/19                           | 0,32      | 3,20       | 0,5            |  |  |
| 6/15                           | 0,40      | 2,50       | 0,4            |  |  |
| 6,12                           | 0,50      | 2,00       | 0,3            |  |  |
| 6/9,5                          | 0,63      | 1,60       | 0,2            |  |  |
| 6/7,5                          | 0,80      | 1,25       | 0,1            |  |  |
| 6/6                            | 1,00      | 1,00       | $\overline{0}$ |  |  |
| 6/4,8                          | 1,25      | 0,80       | $-0,1$         |  |  |
| 6/3,8                          | 1,58      | 0,63       | $-0,2$         |  |  |
| 6/3                            | 2,0       | 0,5        | $-0,3$         |  |  |

Tab. 1 – Vztah mezi metodami vyšetřování zrakové ostrosti [10]

"Záporné hodnoty logMAR mohou znamenat vcelku dobrou zrakovou ostrost, což může být někdy trochu matoucí. Proto Ian Bailey doporučil alternativní metodu vyhodnocování, tzv. Visual Acuity Rating – VAR, což v překladu znamená měření zrakové ostrosti. Určil, že VAR = 100 – (50 x logMAR). Přečte-li vyšetřovaný všechna písmena v řádku 6/6 (logMAR = 0), pak VAR = 100. Přečte-li špatně jedno písmeno z tohoto řádku, pak je VAR 99, přečte-li z následujícího řádku 2 písmena, je VAR naopak

102. Tímto způsobem zůstanou všechny výhody spojené s propočtem na bázi logMAR, a zároveň se vyhneme mínusovým hodnotám." [6]

| LogMAR | <b>VAR</b> |
|--------|------------|
| 1,0    | 50         |
| 0,9    | 55         |
| 0,8    | 60         |
| 0,7    | 65         |
| 0,6    | 70         |
| 0,5    | 75         |
| 0,4    | 80         |
| 0,3    | 85         |
| 0,2    | 90         |
| 0,1    | 95         |
| 0,0    | 100        |
| $-0,1$ | 105        |
| $-0,2$ | 110        |
| $-0,3$ | 115        |

Tab. 2 – Srovnání výsledků měření zrakové ostrosti metodou logMAR a metodou VAR [6]

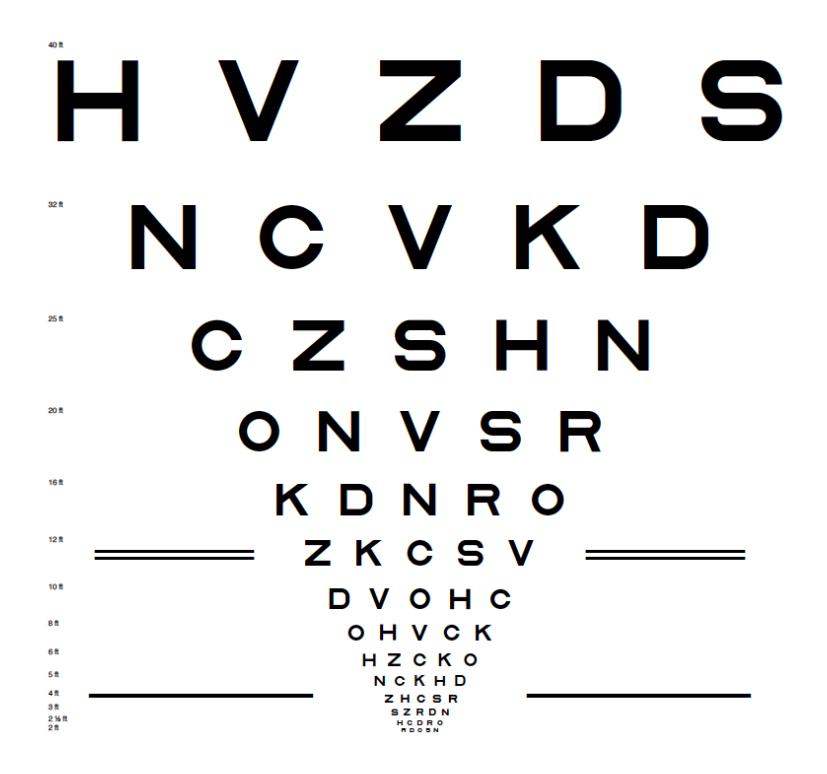

Obr. 10 – Optotypová tabule logMAR ETDRS [G]

Rozlišujeme také pojmy:

- Celořádkový vízus, kdy vyšetřovaný musí přečíst všechny znaky na řádku správně. Zápis 6/6+3 znamená, že vyšetřovaný přečetl celý řádek číslo 6 a v dalším řádku 3 znaky
- Normovaný vízus, kdy vyšetřovaný přečte 60% znaků na řádku
- Prahový vízus, který se měří na logaritmických optotypech
- Naturální vízus ( $V_{\rm sc}$  = vizus sine correctione)je měřený bez refrakční korekce
- Vízus s korekcí ( $V_{cc}$  = vízus cum correction) je měřený po nasazení korekční pomůcky, většinou po optimální korekci vyšetřovaného [1, 9]

## <span id="page-21-0"></span>**2.3 Design písmen a jejich relativní čitelnost**

V minulém století byly navrženy většinou obdélníkové nebo čtvercové znaky optotypů s velikostí 5 x 5 a 5 x 4. Písmena jsou výhodná oproti jiným znakům, protože pacient nepotřebuje žádné nebo jen minimální instrukce a pouze je požádán, aby četl v určitém označeném místě na optotypu. V Britském standardu je vybráno 10 písmen a tím je snížena možnost správné odpovědi na 1 z 10, i když pacient předpokládá, že vidí některé z 26 písmen.

Mezery mezi rameny písmen se budou u jednotlivých písmen lišit. Například u písmen E a H. Tato změna má vliv na jejich čitelnost, takže optotyp by měl vyloučit písmena, která jsou velmi snadno nebo velmi obtížně rozpoznatelná. Britský standard BS 4274 (1968) doporučuje následující 5 x 4 písmena bez patek (viz obr. 8, na obrázku 8b) je Snellův Hák bezpatkový a na obrázku 8d je písmeno konstruované na Snellenově zásadě patkové) D E F H N P R U V Z.

Coates (1935) zkoumal písmena bez patek o velikosti 5 x 4. Relativní čitelnost se pohybovala v rozmezí od 0,67 pro písmeno B na 1,39 pro L. Vyšší relativní čitelnost znamená, že písmeno je snadnější čitelné než jiné s nižší hodnotou. Coates testoval 104 různých stylů písma, spolu s Landoltovým prstencem a Pflügerovým E. Písmena byla 35mm vysoká, aby byl zorný úhel 5' na vzdálenost 24 metrů. Testování se zúčastnili čtyři mladí muži bez refrakčních vad s dobrou zrakovou ostrostí, experiment probíhal venku v jasném slunečním světle. Cílem bylo najít co největší vzdálenost, při které by každý testovaný muž rozeznal čísla, pak vzdálenosti zprůměrovat, tj. najít střední vzdálenost pro všechna písmena. Coates zvážil jednoduchý příklad zahrnující 3 písmena:

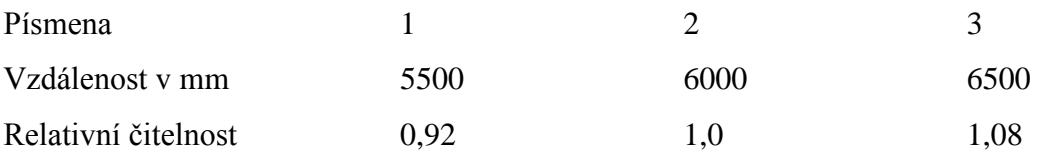

Kde vzdálenost a relativní čitelnost jsou:

#### Střední vzdálenost  $(5500 + 6000 + 6500) = 6000$ m

Relativní čitelnost = vzdálenost / střední vzdálenost

Woodruff (1947) také měřil relativní čitelnost 5 x 4 písmen a písmena měla podobný design, jako Coates. Měřil 147 očí a zaznamenal řadu správných a špatných odpovědí na vzdálenost 5, 6 a 7,5 m.

Těmito různými metodami se přišlo na mírně odlišnou relativní čitelnost, ale v průměru jsou výsledky Coatese a Woodruffda docela podobné.

Tab. 3 Relativní čitelnost 5 x 4 bezpatkových písmen (Coates, 1935)

| Písmena                |      |      |      |      |      |      |      |      |      |  |
|------------------------|------|------|------|------|------|------|------|------|------|--|
| Relativní<br>čitelnost | 0,95 | 1,09 | 1,04 | 1,02 | 0,97 | 1,01 | 0.91 | 1,08 | 0.94 |  |

Velikosti 5 x 5 a 5 x 4 bezpatkových písmen mají relativní čitelnost srovnatelnou, 5 x 4 písmena jsou obtížněji čitelná, výjimkou je písmeno Z, které má stejnou relativní čitelnost. Pokud jsou páry písmen, jako HN, FP a UV použity ve stejném řádku, bude vyšetřovaný spíše zkoušet, co vidí, protože je těžké rozpoznat detaily, které musí být vyřešeny před tím, než mohou být správně pojmenovány. Rozdíl v čitelnosti písmen často vede k tomu, že testovaný člověk čte pouze část písmen v řadě na jejich hranici rozlišení, ale tento účinek je minimalizován, když mají písmena podobnou relativní čitelnost. [2]

## <span id="page-22-0"></span>**2.4 Řádková rozteč znaků na optotypu**

Doporučení British Standards je, že řádky by měly být odděleny alespoň 20 mm. Nebyla stanovena přesná doporučení pro separaci mezi písmeny na stejném řádku, než že by měly být rovnoměrně rozloženy. Bailey a Lovie (1976) diskutovali principy návrhu optotypů a doporučili, aby písmena nebyla příliš blízko u sebe, protože tím vzniká další problém jejich rozlišení, jev zvaný crowding fenomén. Název je odvozen z anglického slova crowd, což můžeme přeložit jako shlukovat se či nahromadit se. Tento efekt vzniká při nahromadění znaků blízko sebe. Skládá se ze tří faktorů. Jedním je konturová

interakce. Ta nastává, jestliže jsou v blízkosti pozorovaného znaku okraje nebo hrany. Druhým jsou fixační oční pohyby a třetím rozložení pozornosti mezi jednotlivé znaky. Jestliže vyšetřovaná osoba má číst znaky na optotypu, kde je více řádků nad sebou a obsahují několik znaků, jsou splněna všechna kritéria a nastává crowding fenomém. Specifické je působení tohoto efektu u amblyopických pacientů s nízkou zrakovou ostrostí. Ti potom daleko lépe reagují na osamocené znaky nebo na krajní znaky řádku.

<span id="page-23-0"></span>Doporučuje se, aby vzdálenost mezi po sobě jdoucími řádky, byla rovna výšce písmen v další řadě. [11]

### **2.5 Jas optotypu**

Jas je fotometrická veličina, která je v daném bodě plochy a v daném směru definována jako podíl svítivosti plošného elementu zdroje v daném směru a průmětu tohoto plošného elementu do roviny kolmé k danému směru. Jednotkou je nit  $[nt = cd/m^2]$ .

$$
L = dI/dS \cdot \cos \alpha
$$

dI je svítivost [cd], dS skutečná velikost plochy  $[m^2]$ ,  $\alpha$  úhel mezi normálou plochy a daným směrem.

Zraková ostrost je závislá na střední úrovni jasu optotypu. Proto by měli mít optotypy standardní úroveň jasu. Pro vnitřně osvětlené optotypy se doporučuje jas 120 cd/m<sup>2</sup>, ale nové optotypy by měly mít jas pozadí až 150 cd/m<sup>2</sup>, aby bylo možné zhoršení.

Jas okraje ovlivňuje zrakovou ostrost, takže okraje nebo okolí by měly být co nejblíže k úrovni jasu jako pozadí na optotypu a místnost by měla být normálně osvětlena. Normální pokojové osvětlení je zárukou toho, že velikost zornic bude taková, jako je ve většině vnitřních prostor. Je-li použito zrcadlo, stěna naproti optotypu by také měla mít stejný jas jako pozadí na typu testu, protože to také funguje jako okraj pro obraz v zrcadle. [2]

### <span id="page-23-1"></span>**2.6 Kontrast písmen**

Zraková ostrost je ovlivněna úrovní kontrastu mezi objektem a jeho pozadím. Kontrast je definován jako

$$
C = \frac{L \max - L \min}{L \max}
$$

Kde Lmax je jas bílého pozadí a Lmin je jas písmen. Kontrast nabývá hodnot v rozsahu  $0 \leq C \leq 1$  a může být vyjádřen v procentech. Doporučený standard má minimální kontrast 0,9 (90%). Sloan (1951) říká, že 0,84 je nejnižší přijatelný kontrast pro Snellenovy optotypy pro normální měření zrakové ostrosti. [2]

## <span id="page-24-0"></span>**2.7 Provedení optotypů**

#### <span id="page-24-1"></span>**2.7.1 Tištěné optotypy**

Je to nejjednodušší a nejlevnější provedení optotypů. Plátno, karton nebo umělá hmota je zavěšena na zdi. Vyšetřuje se v běžně osvětlené místnosti, kolem 500 lux, měli bychom vyloučit oslnění. Důležité je, aby podklad byl skutečně bílý, ne nažloutlý. [4]

#### <span id="page-24-2"></span>**2.7.2 Světelné optotypy**

Světelné optotypy bývaly velmi rozšířené. Jedná se o světelnou skříň, kde můžeme znaky převíjet na dlouhém pásu průsvitné fólie, na které jsou znaky naexponované fotograficky. Tyto optotypy obsahovali testy pro určování zrakové ostrosti i binokulární rovnováhy. Existují i v provedení tzv. řádkových optotypů, kde se jednotlivé řádky rozsvěcují a vyšetřovaná osoba se tedy soustředí na konkrétní řádek. [4]

### <span id="page-24-3"></span>**2.7.3 Projekční optotypy**

Projekční optotypy jsou v principu dataprojektory. Používají se diapozitivy uspořádané v zásobníku a různé typy clon, abychom mohli použít i anaglyfické a polarizační testy. Projekční stínítko má metalický povrch, abychom mohli pracovat s polarizovaným světlem. [4]

### <span id="page-25-0"></span>**2.7.4 LCD optotypy**

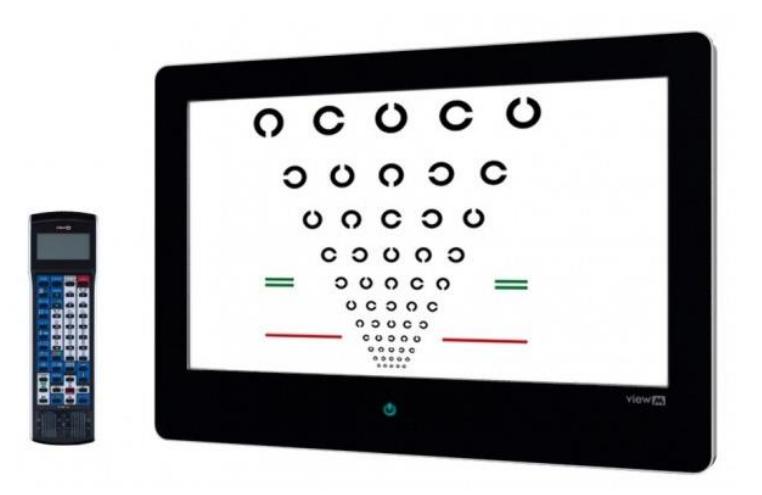

Obr.  $11 - LCD$  panel [H]

LCD optotypy patří mezi nejmodernější vybavení vyšetřoven. Počítač je vestavěný přímo v LCD panelu. Je možné, aby optotyp byl konfigurován do sítě, můžeme v něm vést informace o vyšetření, můžeme vytvořit i formulář ve formě protokolu o vyšetření. Optotyp přepínáme pomocí dálkového ovladače. Obsahuje celou škálu mezinárodně uznávaných testů:

- Standardní optotypy Snellenovy, LogMar, Landoltovy kruhy, obrázkové a číslicové
- Černobílé zkoušky mřížkový test, tečkovaný kruh, fixační bod, astigmatismus
- Červeno zelené testy Schoberův test, Worthova zkouška, červenozelené tabule
- Jiné zkoušky
	- o Tabulka ETDRS
	- o Zkouška citlivosti na kontrast
	- o Zkouška 100 HUE barvocit
	- o Zkouška fixační disparity
	- o Režim pro sluchově postižené
	- o Amslerova mřížka
	- o Stereoskopie
	- o Animace
	- o Obrázky oka a edukační videa
	- o Režim pro sluchově postižené [12]

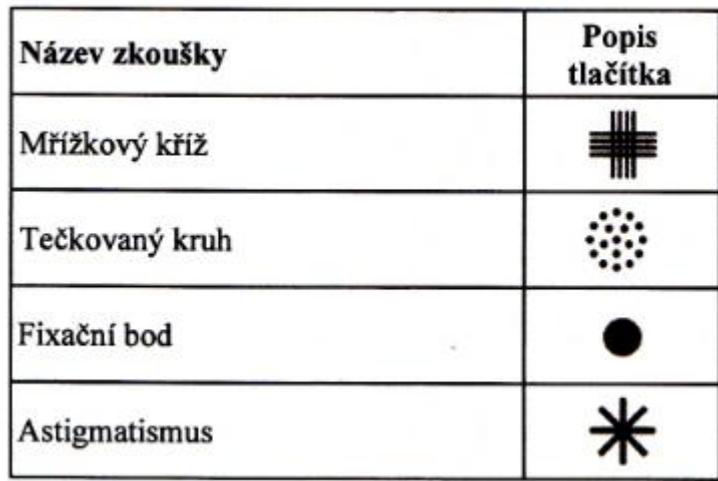

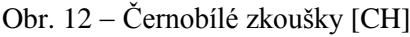

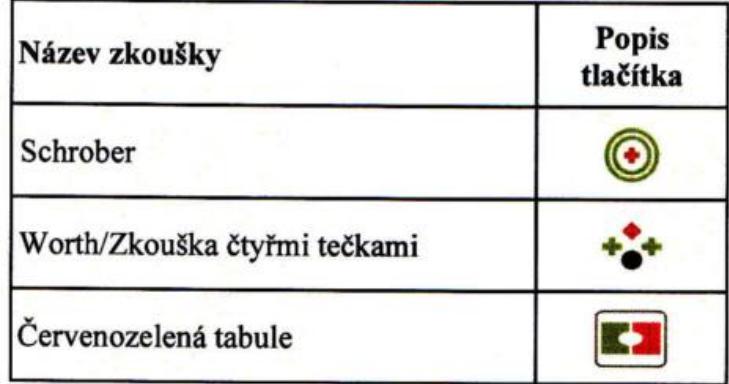

Obr. 13 – Zkoušky červené a zelené barvy [CH]

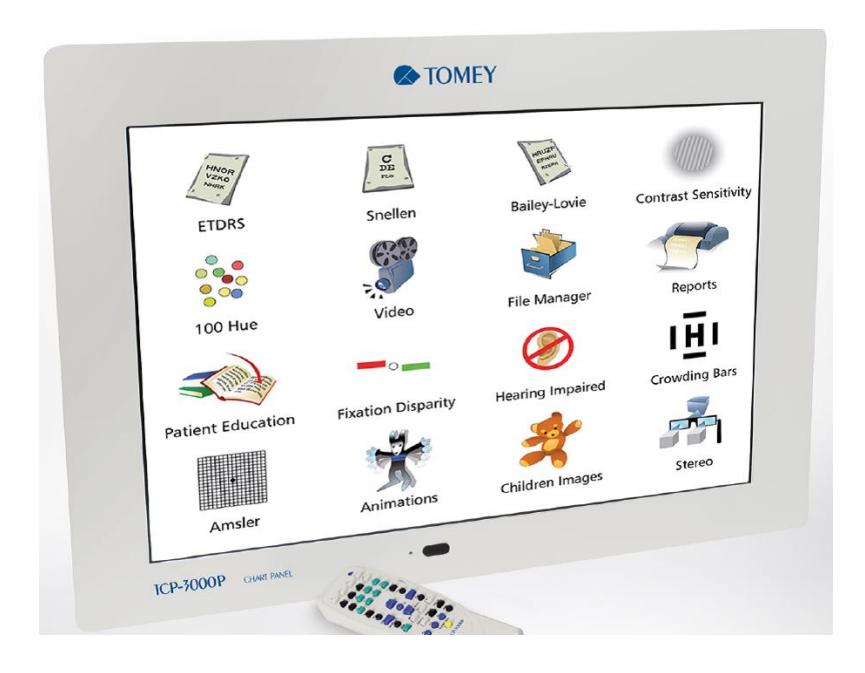

Obr. 14 – Jiné zkoušky [I]

# <span id="page-27-0"></span>**3. EVROPSKÁ NORMA EN ISO 8596:2009**

Tato norma, která plně nahrazuje předcházející z roku 1997, se zabývá zkouškou zrakové ostrosti, normalizovaným optotypem a jeho zobrazením. Obsahuje osm kapitol.

V první kapitole je popsán rozsah této normy. Ve druhé jsou normativní odkazy. Třetí kapitola se zabývá standardním optotypem, kterým je Landoltův kruh. Zraková ostrost 1 musí být stanovena na Landoltově kruhu, jehož vnější průměr D svírá úhel 5' a jeho šířka, stejně jako mezera v písmenu C, je viděna pod úhlem 1' na danou pozorovací vzdálenost. Landoltův kruh musí být prezentován v osmi různých polohách. Čtvrtá kapitola popisuje stupně zrakové ostrosti a stupně standardních optotypů. Stupně zrakové ostrosti mají danou posloupnost podle tab. 5. Optotypy s velikostí zrakové ostrosti 0,05, 0,06, 0,08 a 2,0 mohou být vynechány. Je povoleno přidat další stupně zrakové ostrosti.

| Stupeň                                                                     | Velikost znaku optotypu |                             |           | Minimální      |  |
|----------------------------------------------------------------------------|-------------------------|-----------------------------|-----------|----------------|--|
|                                                                            |                         | Úhel mezery a šířka kroužku |           |                |  |
| zrakové                                                                    | log <sub>MR</sub>       | Zápis                       | Přípustná | počet          |  |
| ostrosti                                                                   |                         | v obloukových               | odchylka  | prezentací     |  |
|                                                                            |                         | minutách ( <sup>'</sup> )   | $\%$      |                |  |
| 0,05                                                                       | $+1,3$                  | 20                          |           |                |  |
| 0,063(0,06)                                                                | $+1,2$                  | 16                          |           | $\overline{2}$ |  |
| 0,08                                                                       | $+1,1$                  | 12,5                        |           |                |  |
| 0,1                                                                        | $+1$                    | 10                          |           |                |  |
| 0,125                                                                      | $+0,9$                  | 8                           |           |                |  |
| 0,16                                                                       | $+0,8$                  | 6,3                         |           | $\overline{3}$ |  |
| 0,2                                                                        | $+0,7$                  | $\mathfrak{S}$              |           |                |  |
| 0,25                                                                       | $+0,6$                  | $\overline{4}$              | ± 5       |                |  |
| 0,32(0,3)                                                                  | $+0,5$                  | 3,2                         |           |                |  |
| 0,4                                                                        | $+0,4$                  | 2,5                         |           |                |  |
| 0,5                                                                        | $+0,3$                  | $\overline{2}$              |           |                |  |
| 0,63(0,6)                                                                  | $+0,2$                  | 1,6                         |           | 5              |  |
| 0,8                                                                        | $+0,1$                  | 1,25                        |           |                |  |
| 1,0                                                                        | $\theta$                | 1                           |           |                |  |
| 1,25                                                                       | $-0,1$                  | 0,8                         |           |                |  |
| 1,6                                                                        | $-0,2$                  | 0,63                        |           |                |  |
| 2,0                                                                        | $-0,3$                  | 0,5                         | $\pm 10$  | 5              |  |
| Hodnoty uvedené v závorkách mohou být použity pouze pro účely identifikace |                         |                             |           |                |  |
| stupně zrakové ostrosti                                                    |                         |                             |           |                |  |

Tab. 5 – Stupně zrakové ostrosti  $[5]$ 

Pátá kapitola se zabývá plochou optotypu a mezerami mezi znaky na optotypu. Hranice mezi znaky na optotypu a jeho okrajem musí být alespoň  $0.5^{\circ}$  ve všech směrech. Je-li na řádku optotypu více než jeden znak, vztahují se na rozestupy hodnoty uvedené v tab. 6. Je-li použit na ploše optotypu více než jeden stupeň zrakové ostrosti, musí být použitý rozestup mezi řádky pro největší znaky. Tyto rozestupy platí pro horizontální i vertikální mezery.

| Stupeň zrakové ostrosti | Minimální vzdálenost mezi standardními<br>znaky optotypu |  |
|-------------------------|----------------------------------------------------------|--|
| méně než $0,06$         | 2 x šířka mezery Landoltova kruhu                        |  |
| $0,06$ až $0,125$       | průměr Landoltova kruhu                                  |  |
| $0,16$ až $0,32$        | 1,5 x průměr Landoltova kruhu                            |  |
| $0,4$ až $1,0$          | 2 x průměr Landoltova kruhu                              |  |
| větší než 1,0           | 3 x průměr Landoltova kruhu                              |  |

Tab. 6: Vzdálenosti mezi standardními znaky na optotypu (hranice na hranici) [5]

Pozadí optotypů má být stejnoměrné, bez kolísání barevných příloh nebo textury, které by mohly poukazovat na orientaci symbolů. Jsou-li různé směry znaků optotypu měněny otáčením, tento otáčivý pohyb nesmí vidět testovaná osoba.

V šesté kapitole jsou popsány parametry optotypů. Znaky optotypů by měly být jasně definované s ostrými obrysy. Znaky v řadě mají mít stejný kontrast. Nabídka poloh znaků optotypu musí být pestrá a musí podléhat náhodnému výběru. Jestliže jsou znaky prezentovány jednotlivě, musí to být zaznamenáno v protokolu.

Vyšetřovací vzdálenost, tj vzdálenost mezi vstupní pupilou oka a optotypem, musí být minimálně 4 m. Ukončení měření vízu je závislé na počtu znaků použitých pro danou zrakovou ostrost.

Vyšetření zrakové ostrosti je ukončeno, jestliže:

- je celkový počet znaků na řádku pět, pak musí testovaná osoba určit alespoň tři znaky na řádku správně
- je celkový počet znaků na řádku šest nebo sedm, pak musí testovaná osoba určit alespoň čtyři znaky na řádku správně
- je celkový počet znaků na řádku osm nebo devět, pak musí testovaná osoba určit alespoň pět znaků na řádku správně
- je celkový počet znaků na řádku deset, pak musí testovaná osoba určit alespoň šest znaků na řádku správně

Výhodný počet znaků na řádku optotypu je pět, osm nebo deset, v každém případě musí minimální správné odpovědi splňovat 60% z celkového počtu. Vyšetření zrakové ostrosti je ukončeno na tom stupni vízu, na kterém testovaná osoba přečte menší počet znaků, než je uvedené výše. Zraková ostrost, podle tab. 5, má potom hodnotu o jeden stupeň nižší, než je řádek, na kterém byla zkouška zrakové ostrosti ukončena.

Jas prostoru, ve kterém je prováděna zkouška zrakové ostrosti, musí být, jak je uvedeno v tab. 7, a vztahuje se na všechny způsoby prezentace optotypů.

Tab.  $7 - \text{Jas} [5]$ 

|                                                | Obecně okolní jas jako zlomek jasu zkušebního prostoru |                               |  |
|------------------------------------------------|--------------------------------------------------------|-------------------------------|--|
| Rozsah jasu cd/m <sup>2</sup>                  | pole $\leq 10^0$                                       | pole $>10^0$                  |  |
| 80 až 320                                      | ne méně než 0,1<br>ne více než $0.25$                  | ne méně než 0,01 <sup>a</sup> |  |
| <sup>a</sup> ne jasnější než $10^{\circ}$ pole |                                                        |                               |  |

Při měření zrakové ostrosti by měly být podmínky ve vyšetřovací místnosti přirozené. Jas standardního optotypu nesmí být větší než 15% zkušebního prostoru, s přihlédnutím k osvětlení místnosti. Okolní pole (zkušebna) musí být tmavší než testovací plocha. V prostoru o úhlu  $10^0$ , nesmí být jas okolní plochy menší než  $1/10$  ani větší než 1/4 jasu zkušebního prostoru. V zorném poli vyšetřovaného nesmí být zdroje oslnění. Ve vyšetřovací místnosti by mělo být světlo s teplotním rozsahem 2 500 až 7 000 K.

Osmá kapitola popisuje vzhled protokolu o zkoušce, který musí obsahovat následující informace:

- odkaz na tuto mezinárodní normu, tj. ISO 8596.2009
- druh testů zrakové ostrosti používaných při zkoušce (viz tab. 1)
- přístroje používané při měření, jsou-li nějaké
- počet poloh znaků optotypu pro každý stupeň zrakové ostrosti
- použitou testovací vzdálenost
- dosažený stupeň zrakové ostrosti
- $\bullet$  datum zkoušky [5]

## <span id="page-30-0"></span>**4. REFRAKCE OKA**

## <span id="page-30-1"></span>**4.1 Refrakční vady oka**

Oko, které není zatíženo žádnou refrakční vadou, se nazývá emetropické. Refrakční vady, ametropie, jsou z větší části osové (axiální). Kratší předozadní průměr vzhledem k lomivosti oka vede ke vzniku hypermetropie, delší oko je myopické. Menší část tvoří refrakční vady křivkové, kdy jsou lomivé plochy v oku s příliš velkým nebo malým zakřivením refrakčních ploch a vady indexové. Vysoký index lomu čočky vyvolává indexovou myopii (krátkozrakost) a nízký naopak indexovou hypermetropii (dalekozrakost).

Rozeznáváme tři hlavní druhy refrakčních vad:

- Hypermetropie kdy se paprsky sbíhají za sítnicí, oko je tedy relativně krátké
- Myopii kdy se paprsky vstupující do oka protnou před sítnicí, oko je relativně dlouhé
- Astigmatismus kdy oko nemá ve všech meridiánech stejnou optickou mohutnost. [13]

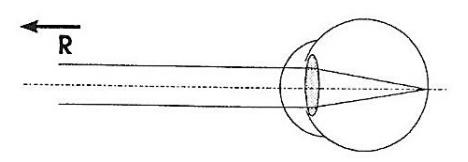

Obr. 15 – Emetropie [J]

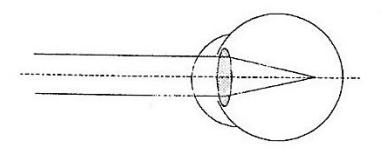

Obr. 16 – Myopie [J]

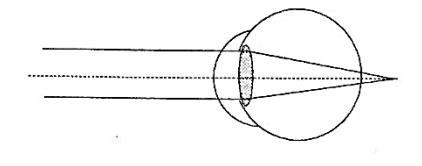

Obr. 17 – Hypermetropie [J]

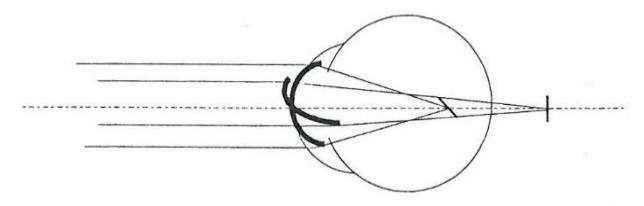

Obr. 18 – Astigmatismus Zrakové vady [J]

Cílem této práce není podrobně rozebírat refrakční stav oka. Platí ale hlavní zásady, které se musí dodržovat, jestliže chceme stanovit správnou korekci. Popíšu zde základní kroky, podle kterých bychom měli postupovat i při korekci pomocí níže popsaného zařízení VizMeter.

## <span id="page-31-0"></span>**4.2 Stanovení naturálního vízu**

Naturální vízus ( $V_{sc}$  = vizus sine correctione) je měřený bez refrakční korekce. Tímto údajem vždy začínáme vyšetření subjektivní refrakce. Vypovídá o stavu oka a navíc, při obtížích astenopického charakteru, nás vysoký naturální vízus upozorňuje na možnou nekorigovanou hypermetropii. Podle velikosti naturálního vízu také volíme sílu předložené čočky při dalším měření. Vyšetření začínáme monokulárně, většinou nejprve pravým okem, potom levým a nakonec měříme binokulární naturální vízus. Hodnotu naturálního vízu je dobré poznačit do protokolu o provedení refrakce. [3]

| Vízus       | Předložená hodnota sférické čočky [D] |
|-------------|---------------------------------------|
| $<$ $0.05$  | alespoň 2,00                          |
| $0,05-0,2$  | 00,1                                  |
| $0,2 - 0,5$ | 0,50                                  |
| > 0.5       |                                       |

Tab. 8 Odhad předložené sféry podle dosaženého naturálního vízu [14]

## <span id="page-31-1"></span>**4.3 Stanovení nejlepší sférické korekce**

Vyšetření začínáme monokulárním předložením plusové čočky. Ptáme se: "Je znak optotypu horší nebo stejný?" Pokud je vyšetřovaný hypermetrop, korigováním absolutní složky vidí lépe, korekcí fakultativní složky hypermetropie pouze uvolňujeme akomodaci a vízus se nemění. Je potřeba tzv. výměnným trikem, zvyšovat hodnoty plusové čočky tak dlouho, dokud nedojde ke zhoršení vízu. Tento postup je důležitý, protože u korekce hypermetropie platí, že v brýlích by měla být nejvyšší možná hodnota plusové dioptrie.

U korekce myopie se ptáme otázkou: "Jsou znaky na optotypu lepší nebo stejné?" Jestliže vyšetřovaný odpoví, že už vidí hůře, nepřidáváme hodnotu do mínusu. Pokud vyšetřovaný vidí písmena menší, černější, už došlo k překorigování a je nutné mínusovou hodnotu korekce snížit. Při výměně mínusové čočky nepoužíváme výměnný trik, ale starší hodnotu vyndáme ze zkušební obruby a dáme místo ní novou. Platí zde také pravidlo, že myopii korigujeme nejmenší možnou mínusovou čočkou. [13]

Po stanovení nejlepší sférické korekce používáme dvoubarevný test pro její kontrolu. Tento test využívá přirozenou osovou chromatickou aberaci oka, která způsobuje rozdílnou refrakci světla s různou vlnovou délkou. Delší vlnové délky (červené) se lomí méně než kratší (zelené). Oko je správně zaostřené, jestliže středový bod v tomto malém rozsahu, který odpovídá žlutému světlu, dopadá na sítnici. Požádáme pacienta, aby se díval na optotyp a pozoroval písmena na červeném a zeleném pozadí. Chceme vědět, jestli vyšetřovaný vidí znaky v obou barvách stejně tmavé. [14]

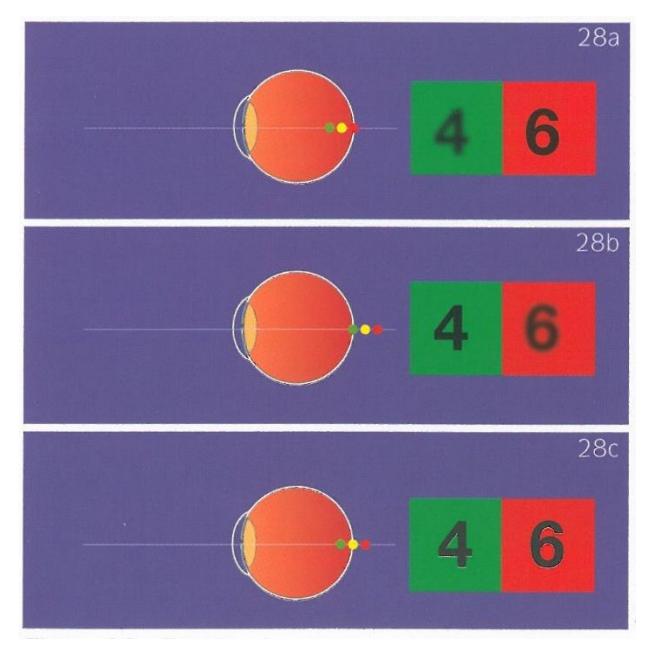

Obr. 19 – Dvoubarevný monokulární test [K]

Jestliže vidí vyšetřovaný znaky ostřeji v červeném poli, středový bod zaostření leží před sítnicí a je nutné předložit mínusovou čočku (většinou v hodnotě -0,25 D). Když vyšetřovaný vidí kontrastněji znaky v zeleném poli, středový bod leží za sítnicí a my <span id="page-33-0"></span>předkládáme plusovou čočku (většinou +0,25). Pokud vidí v obou polích znaky stejně ostře, můžeme považovat sférickou monokulární korekci za dokončenou. [15]

## **4.4 Korekce astigmatismu**

Astigmatismus korigujeme pomocí Jacksonova zkříženého cylindru. Je to kombinace dvou plancylindrů a otáčením jeho rukojeti můžeme snadno a velmi přesně určit nejprve osu korekčního cylindru a potom jeho sílu. Na optotypech najdeme speciální znaky vhodné ke korekci astigmatismu. Opět je potřeba dodržovat přesné postupy a měnit sílu sférické korekce podle toho, jak silný bude konečný cylindr.

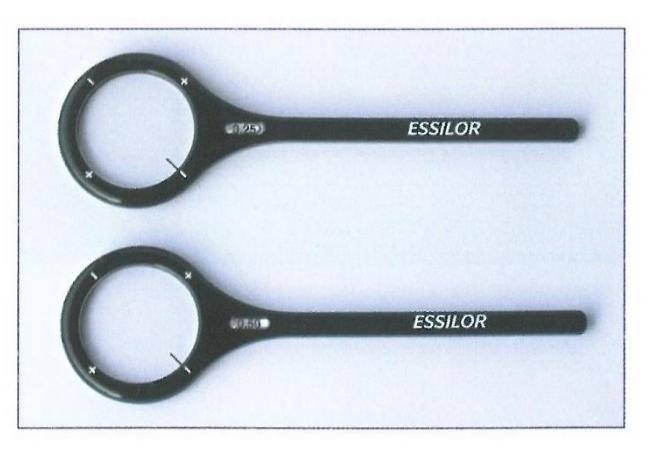

Obr. 20 Jacksonovy zkřížené cylindry [K]

Většinou při vyšetřovaní astigmatismu používáme záporné cylindry. Platí pravidlo, že při změně cylindru o 0,5 D změníme sféru o 0,25 D v opačném směru. Jestliže si představíme konkrétní korekci hypermetropie, kdy v cylindru přidáváme mínusovou hodnotu, musíme ve sféře zvětšit plusovou korekci o polovinu hodnoty cylindru. U myopie je tomu přesně naopak, hodnotu sféry do mínusu zmenšujeme. Při zesílení záporného cylindru upravujeme nejprve sférickou čočku, potom cylindrickou. Při zeslabování hodnoty záporného cylindru je tomu naopak, upravujeme nejprve hodnotu cylindru a potom sférickou čočku. Po monokulární korekci obou očí přistoupíme k binokulárnímu dokorigování.

| Vízus | Změna korekčního cylindru [D] |  |
|-------|-------------------------------|--|
|       | $0,0$ nebo - $0,25$           |  |
| 0,5   | -1.0                          |  |
| 0,25  | $-2.0$                        |  |
| 0,12  | $-3,0$                        |  |
| 0.06  |                               |  |

Tab. 9 – Použité hodnoty korekčního cylindru podle vízu [14]

## <span id="page-34-0"></span>**4.5 Binokulární dokorigování**

Jestliže vykorigujeme pravé i levé oko zvlášť, odkryjeme vyšetřovanému naposledy zakryté oko a necháme ho, aby se díval oběma očima. Do dálky by měl nastat stav obou očí bez akomodace. Vízus binokulární nesmí být horší, než monokulární. Princip binokulárního dokorigování spočívá v oddělení vjemů obou očí při zachování binokulárních podmínek. K těmto úkonům využíváme prizmata, polarizaci, anaglyfii, tj barevné, filtry.

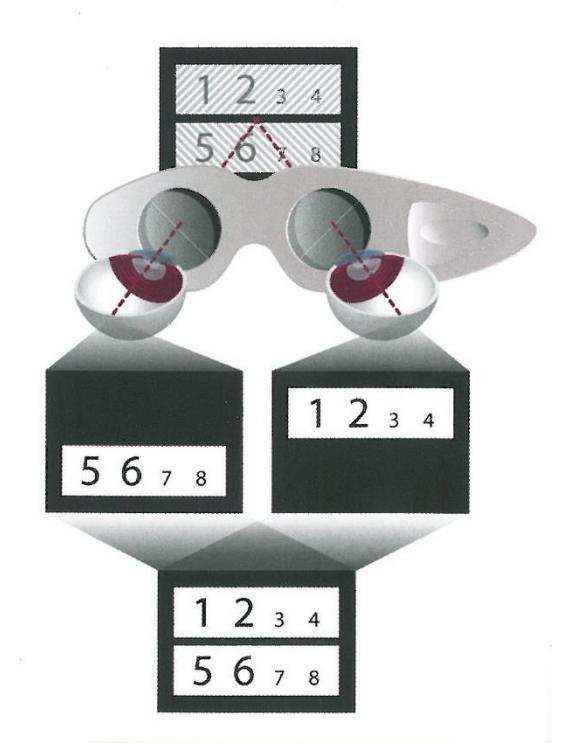

Obr. 21 – Princip oddělení vjemu pravého a levého oka pomocí pozitivní polarizace

Jestliže použijeme například test na obr. 21, ptáme se na kontrast nebo také tmavost znaků, ne na jas polí. Jestliže vyšetřovaný vidí jedno pole tmavší a druhé světlejší, předsadíme před oko s tmavším vnímáním pole +0,25 D. Mělo by dojít ke srovnání sytosti barvy znaků obou polí. [5]

Pro dokončení korekce necháme vyšetřovaného projít, podívat se někam do prostoru a kontrolujeme binokulárním předsazením nejprve +0,25 D, jestli je vidění horší nebo stejné. Pokud je stejné, znovu předřadíme další +0,25 D. Pokud ani to nestačí, musíme znovu provést korekci a zkontrolovat její správnost.

Při předkládání binokulárně -0,25 D přidáváme, pokud se vidění zlepšuje. Znovu platí, jestliže musíme takto dokorigovat větší hodnotou než -0,5 D, musíme provést znovu korekci.

Výše popsaný postup korekce nezahrnuje problematiky složitější, jako je strabismus, anizometropie, tupozrakost a další korekční problematiky, které bychom měli s použitím standardní nabídky optotypů mít možnost řešit. Je pouze stručným shrnutím základních postupů, které by se měly dodržovat, abychom vyšetřovanému stanovili co nejlepší vízus.

## <span id="page-36-0"></span>**5. VIZMETER**

Aplikace Vizmeter je software pro určení subjektivního refrakčního stavu oka. Využívá pro uživatele naprosto běžně dostupné techniky. Pracuje na principu propojení dvou zařízení – tabletu a mobilního telefonu. Funkci nadřazeného zařízení (Master), tedy ovladače, může plnit mobilní telefon či tablet s operačním systémem Android nebo iOS. Do této specifikace by spadala většina chytrých telefonu a tabletů na trhu. Naproti tomu na podřízené zařízení (Slave) jsou kladeny specifičtější nároky. Aplikace je v tomto případě určena výhradně pro přístroje firmy Apple, konkrétně pro iPad 2 – 4 a iPad Air (je možné, že by aplikace fungovala i na jiných zařízeních téže firmy, ale mohlo by později dojít na větších monitorech k problémům s rozlišením či podporou, proto to autoři aplikace nedoporučují). V našem případě byl jako master použit mobilní telefon se systémem Android a jako optotyp iPad 2.

Pro refrakci jsou nutné i další pomůcky, které se běžně používají při jejím stanovení jako zkušební obruba, sada zkušebních čoček, Jacksonovy zkřížené cylindry, polarizační a červenozelený filtr.

## <span id="page-36-1"></span>**5.1 Spuštění aplikace**

Předpokládáme, že na iPadu i mobilním telefonu je aplikace VizMeter nainstalovaná. Nejprve musíme provést nastavení sítě tak, aby spolu oba přístroje komunikovaly. Musíme vypnout standardní připojení Wi-fi sítě a oba přístroje spojit lokální sítí. V tomto konkrétním případě se lokální síť jmenuje Android. Jako první je nutné nastavit mobilní telefon. Je důležité dodržet pořadí, protože dokud není nastavený mobil na lokální síť, iPad ji nezná a nenabídne ji.

### **Mobilní telefon:**

Na mobilním telefonu klikneme na ikonu *Nastavení*, která se může nacházet na úvodní obrazovce, jako v tomto případě (viz obr. 22), nebo v menu přístroje.

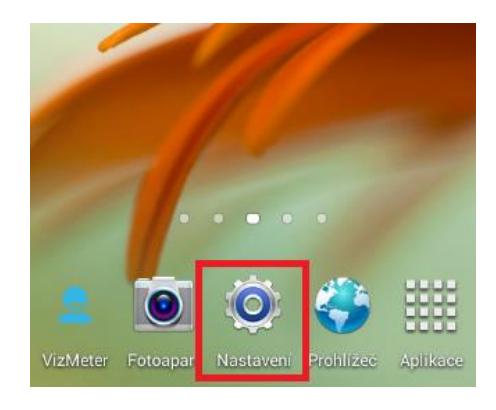

Obr. 22 – Úvodní obrazovka na mobilním telefonu

Pokračujeme na *Další Tethering a přenosný hotspot Přenosný hotspot Wi-Fi* (viz obr. 23, 24, 25). *Přenosný hotspot Wi-Fi* označíme jako aktivní.

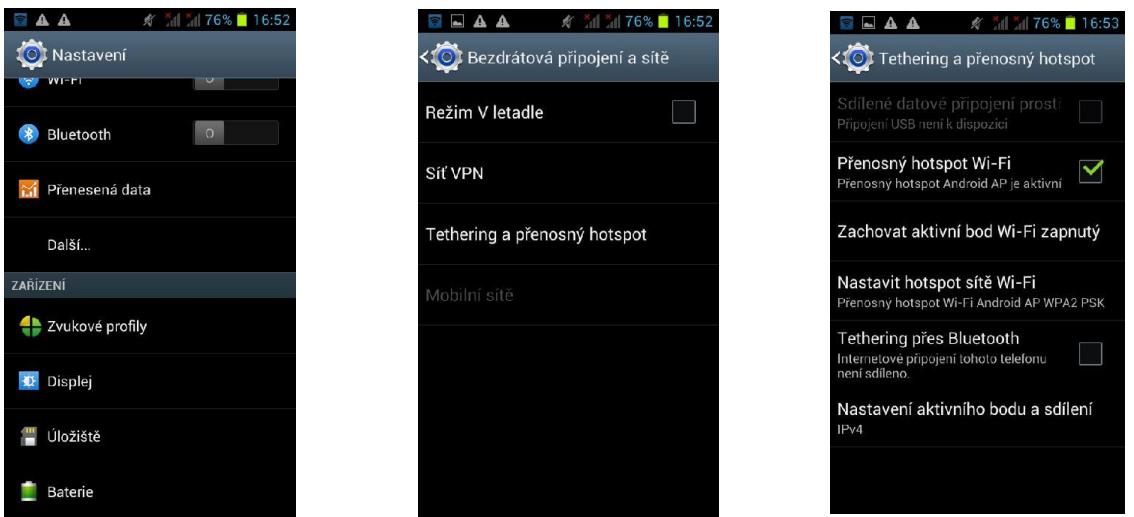

Obr. 23, 24, 25 – Mobilní telefon nastavení

### **iPad:**

Pokud jsme na mobilním telefonu absolvovali všechny příslušné kroky, můžeme pokročit k nastavení tabletu. Po zapnutí iPadu se opět musíme dostat do menu *Nastavení*, poklikneme na něj a vybereme síť Android AP (obr. 26,27)

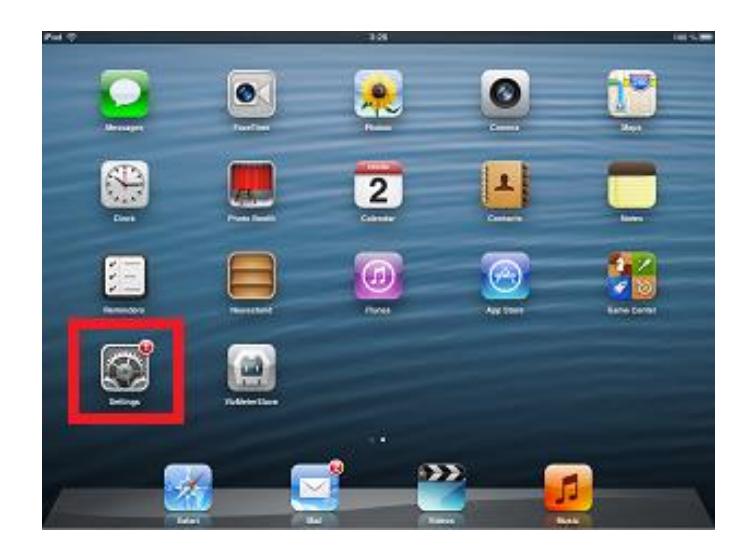

Obr. 26 - Úvodní obrazovka tabletu iPad

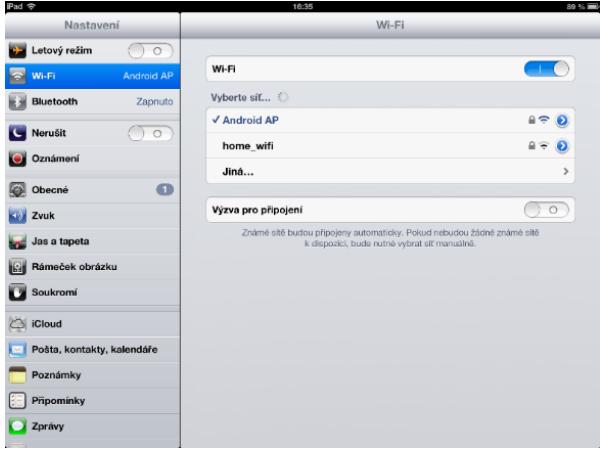

Obr. 27- Menu nastavení Wi-Fi sítě u tabletu iPad

Po nastavení sítě musíme spustit aplikaci VizMeter opět v přesném pořadí. Nejprve na mobilním telefonu a potom na tabletu. V tomto momentě mohou nastat problémy. Tím hlavním je, že aplikace byla již na některém zařízení spuštěna a řádně neukončena. To zda jsou obě části aplikace neaktivní, poznáme jednoduchým postupem. Na iPadu zmáčkneme dvakrát *Home button*, tedy tlačítko uprostřed pravého okraje obrazovky, a ve spodní části displeje se objeví nabídka se všemi spuštěnými aplikacemi. Podržíme na ikoně VizMeteru prst a v levém horním okraji ikony se objeví červené mínus. Jeho zmáčknutím se aplikace ukončí. Na telefonu musíme najít seznam spuštěných aplikací spolu s jejich průběhem a vynutit ukončení aplikace. Tím je VizMeter na obou zařízeních řádně ukončený a můžeme ho s jistotou znovu spustit.

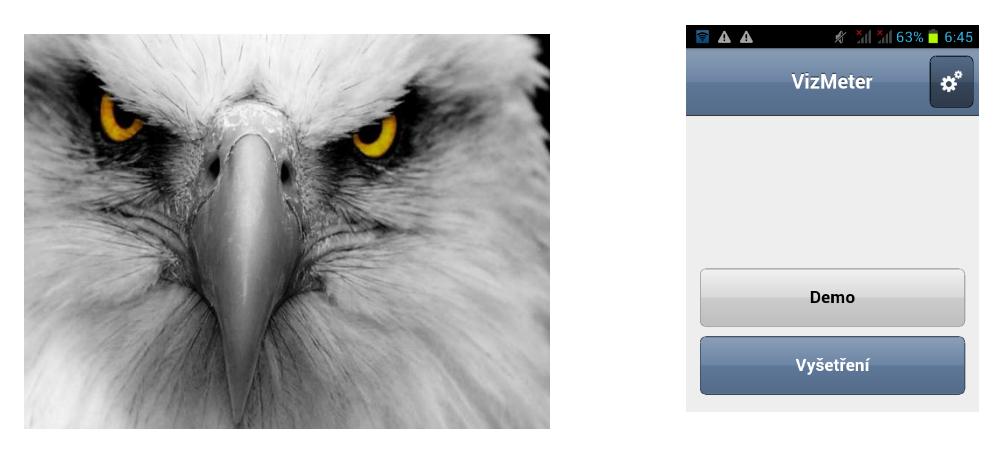

Obr. 28, 29 - Úvodní obrazovka aplikace na tabletu a na mobilním telefonu

## <span id="page-39-0"></span>**5.2 Nastavení VizMeteru**

Po zapnutí aplikací se objeví na tabletu ikona z rozlišením obrazovky 1024 x 768 (viz obr. 30). Toto rozlišení potvrdíme.

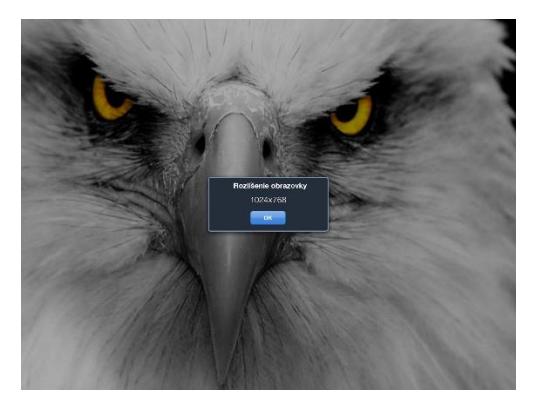

Obr. 30 - Úvodní obrazovka tabletu informující o rozlišení aplikace

Na mobilní telefonu je v horní části displeje vedle názvu VizMeter ikonka ozubeného kola (viz obr. 32), kterou se dostaneme do nastavení parametrů VizMeteru. Klikneme na ni a zadáme základní údaje nutné pro měření (obr. 31, 32, 33)

*Vyšetření* – místo, kde provádíme vyšetření klienta

*Vzdálenost* – jedná se o vyšetřovací vzdálenost, tj. vzdálenost mezi rohovou testované osoby a obrazovkou displeje iPadu. Doporučená vyšetřovací vzdálenost je 400 – 600 cm, nastavíme tedy naše hodnoty. K tomu využíváme +/- vlevo od rozměru (obr. 31)

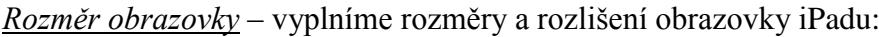

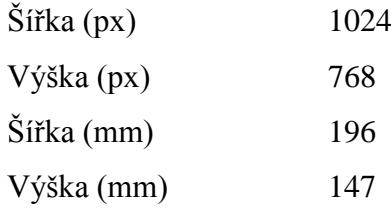

## *Zařízení*

Zrcadlový obraz

Toto nastavení používáme v případě, že je vyšetřovací vzdálenost menší než 400 cm.

*Jazyk*

Nastavíme jazyk, kterým chceme, aby s námi mobil komunikoval.

### *Připojení*

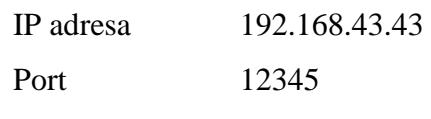

## *Export*

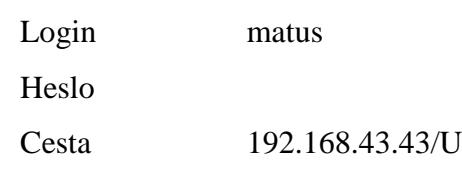

*Tiskárna*

Typ

IP adresa

Port

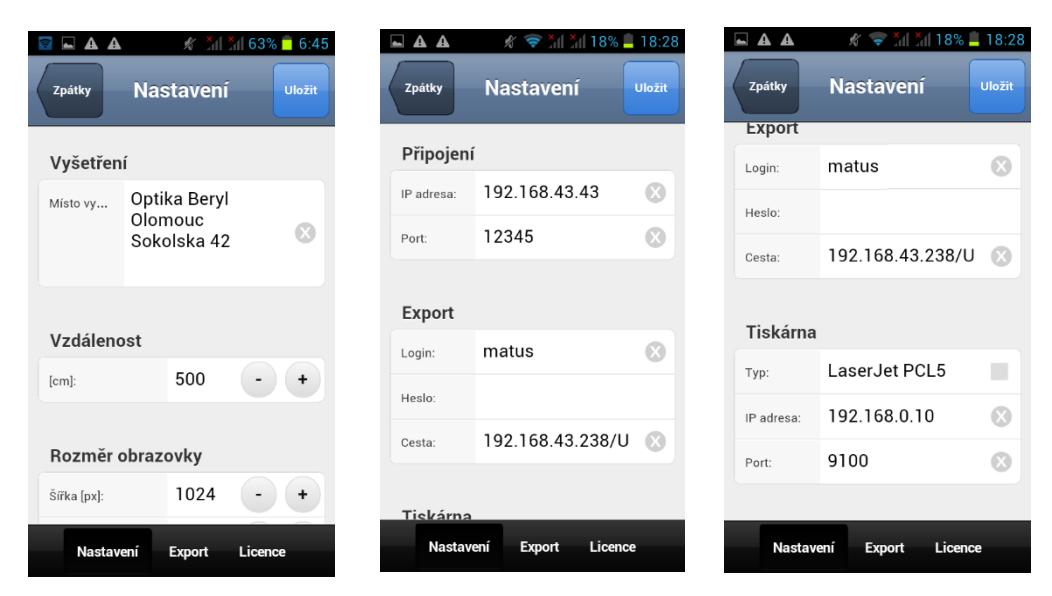

Obr. 31, 32, 33 – Nastavení parametrů vyšetřovny v mobilním telefonu

Po nastavení všech potřebných parametrů údaje uložíme (ikona *Uložit* v pravém horním rohu displeje mobilu) a pokračuje přes ikonu zpátky do hlavní nabídky na úvodní obrazovku VizMeteru v telefonu (viz obr. 29).

## <span id="page-41-0"></span>**5.3 Demo**

Pokud si chceme pouze vyzkoušet, jak VizMeter pracuje, použijeme ikonu *Demo* a spustí se nám ukázka práce s tímto softwarem. Na displeji iPadu se nám objeví Landoltův kruh a na telefonu zvolíme směr, ve kterém v dané vzdálenosti vidíme mezeru a potvrdíme uprostřed ikonou *OK* (viz obr. 34, 35).

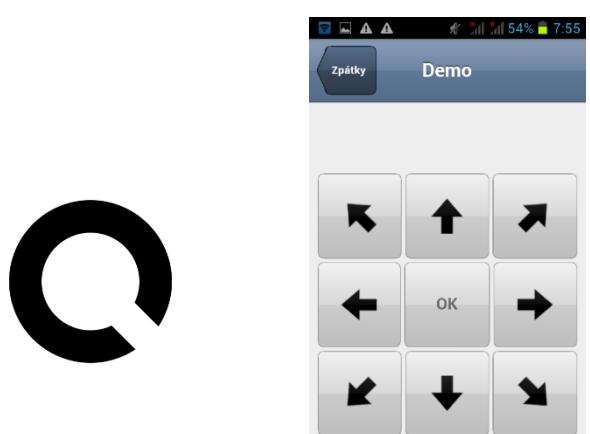

Obr. 34, 35 - Landoltův kruh na tabletu a vstupní zobrazení na telefonu při demo verzi

Rolováním displejem na mobilním telefonu zprava doleva se dostaneme do nabídky dalších testů – astigmatické, binokulární a ostatní, které obsahují řadu testů k vyšetření dalších zrakových funkcí (obr. 36, 37, 38)

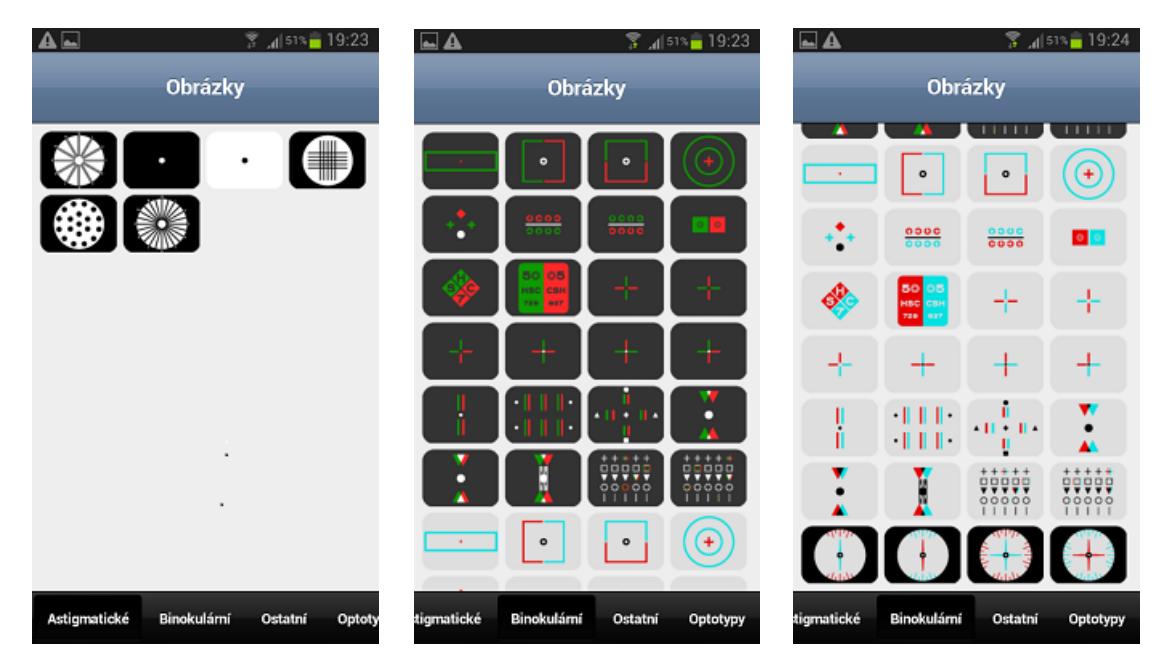

Obr. 36, 37, 38 – Spektrum nabídky dalších testů aplikace VizMeter na telefonu

## <span id="page-42-0"></span>**5.4 Vyšetření**

Po seznámení s obsluhou a nabídkou testů můžeme přistoupit k vyšetření. Na úvodní obrazovce mobilního telefonu zvolíme ikonu *Vyšetření* (viz obr. 29)

### <span id="page-42-1"></span>**5.4.1 Osobní údaje**

Začínáme vyplněním osobních údajů vyšetřovaného klienta (viz obr. 39) Poklikem na bílou část řádku *Jméno* se objeví dolní části obrazovky klávesnice (viz obr. 40), doplníme osobní data vyšetřovaného, jako je jeho jméno, příjmení, datum narození, místo narození, pohlaví. Rodné číslo je nepovinný údaj. Potvrdíme správnost údajů poklikem na ikonu *Dále* v pravém horním rohu displeje. Tím dojde i k uložení údajů o vyšetřovaném do paměti telefonu.

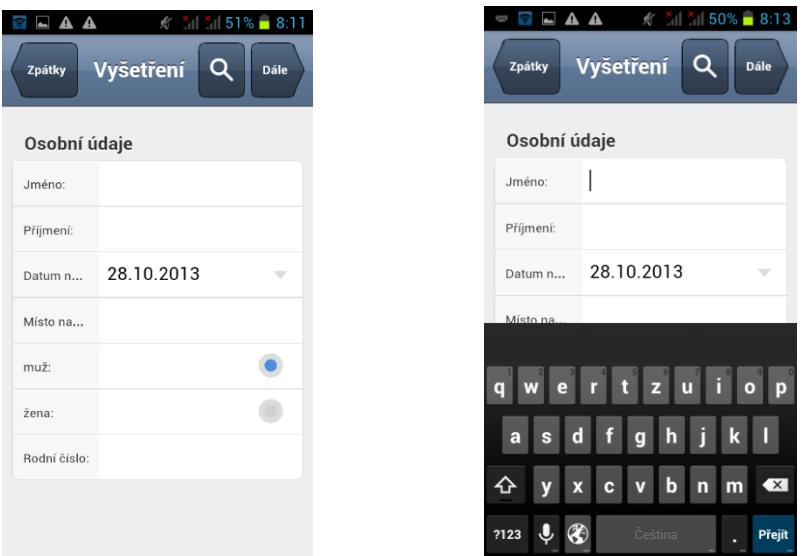

Obr. 39, 40 – Zadání osobních údajů do aplikace na telefonu

Pokud VizMeter k měření využíváme delší dobu, může nastat situace, že přijde klient, kterého už jsme již dříve vyšetřili, a je tedy veden v naší databázi VizMeteru. Nemusíme pak znovu zadávat osobní údaje. V horní části obrazovky *Vyšetření* poklikneme na ikonu lupy (viz obr. 39) a dostaneme se do seznamu klientů. Vybereme příslušné jméno a VizMeter nás po výběru ikony *Původní refrakce* informuje o datu a výsledcích posledního měření.

Po potvrzení správnosti vyplněných údajů nás VizMeter informuje o použité normě měření ČSN EN ISO 8596:2009. Většinou u nového klienta začínáme vyšetření měřením naturálního vízu VSC – vízu bez korekční pomůcky (obr. 41).

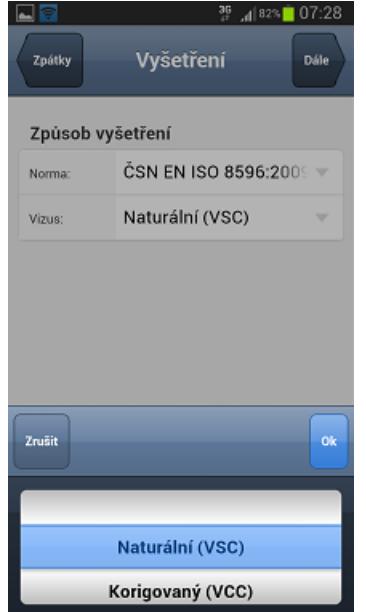

Obr. 41 – Obrazovka telefonu s nabídkou druhu vízu

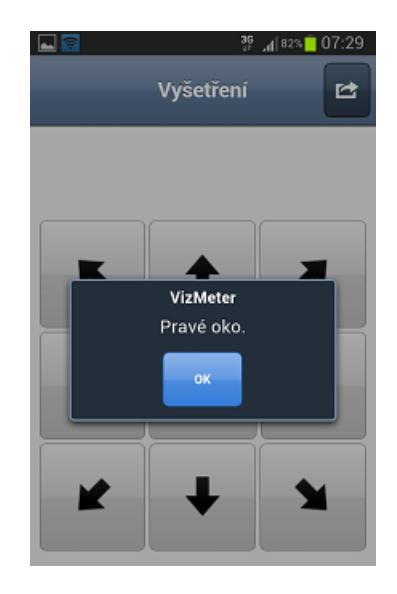

Obr. 42 – Vstupní obrazovka telefonu na počátku stanovení vízu

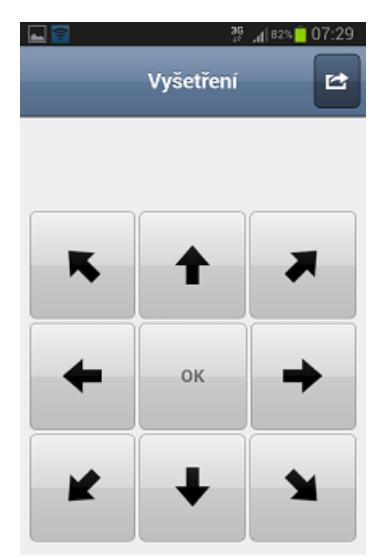

Obr. 43 – Následující obrazovka telefonu na počátku stanovení vízu

#### <span id="page-44-0"></span>**5.4.2 Vyšetření naturálního vízu**

Na obr. 41 vidíme, že nabídka *Naturálního* vízu se probarví modře a jeho výběr potvrdíme poklikem na *OK* a pokračujeme příkazem *Dále*. Na displeji tabletu se v tento moment objeví Landoltův kruh vygenerovaný v náhodném směru v hodnotě vízu 0,1. Na mobilním telefonu vidíme obr. 42.

Platí pravidlo, že začínáme vyšetřením pravého oka, levé má klient zakryté. Soustředí se na obrazovku tabletu a hlásí nám, ve kterém směru vidí mezeru v Landoltově kruhu. Je dobré, klientovi vysvětlit, co by měl vlastně vidět a domluvit se na způsobu hlášení směru mezery Landoltova kruhu. Většinou je nejjednodušší využít ciferníku hodin, tedy 12, 2, 3, 5, 6, 7, 9, 11. Na klientovu správnou identifikaci mezery reagujeme potvrzením směru na mobilu a zmáčknutím *OK* ve středu nabízených směrů (obr. 43). Systém automaticky vygeneruje Landoltův kruh s mezerou v jiné poloze. Po dostatečném množství správných odpovědí, které je dáno normou, systém automaticky zmenšuje velikost Landoltova kruhu. Jestliže klient už není schopen správně odpovědět, to znamená, že třikrát špatně vidí mezeru na Landoltově kruhu, systém ukončí měření naturálního vízu pravého oka a nabídne měření oka levého (obr. 44). V tomto momentě nám ještě systém nenabídne hodnotu naturálního vízu, tu uvidíme až na konci tohoto vyšetření.

Pokud, například na základě informací o klientovi, chceme některou úroveň vyšetření naturálního vízu přeskočit, můžeme využít ikonky v pravém horním rohu obrazovky telefonu. Jejím pokliknutím se na mobilu objeví nabídka na obr. 44. Tím můžeme přejít až k hodnotě naturálního vízu 0,8. Probarvení dolní lišty na telefonu se zmenší a my se vrátíme do režimu určení správných směrů mezer Landoltova kruhu. V tomto momentu musíme vyšetření vízu dokončit potvrzením správnosti směrů mezer na Landoltově kruhu, jinak systém vyhodnotí celé měření naturálního vízu pravého oka jako neúspěšné a zapíše do výsledků hodnotu vízu nižší než 0,1.

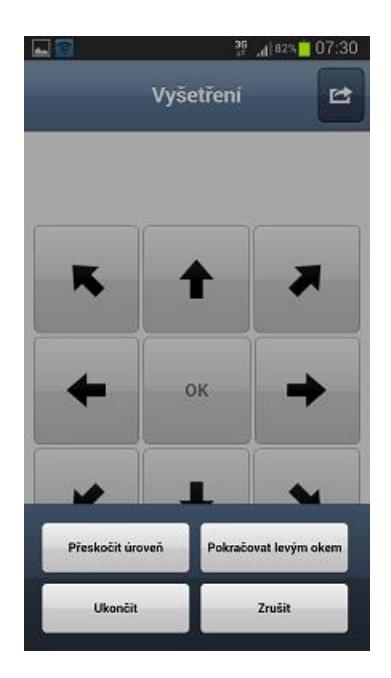

Obr. 44 – Mobilní telefon, možnosti volby rychlosti měření

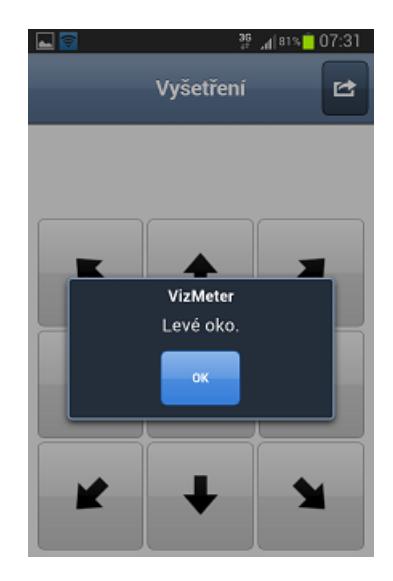

Obr. 45 – Mobilní telefon, pokračování měření vízu levého oka

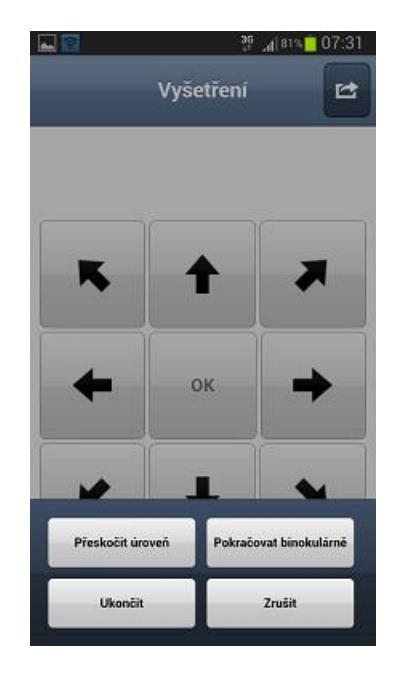

Obr. 46 – Mobilní telefon, další možnosti měření po ukončení stanovení vízu každého oka zvlášť

Potom pokračujeme vyšetřením naturálního vízu oka levého a binokulárním naturálním vízem (viz obr. 47). Po ukončení tohoto měření systém vyhodnotí výsledky a informuje nás o hodnotách naturálního vízu na mobilním telefonu (obr. 46).

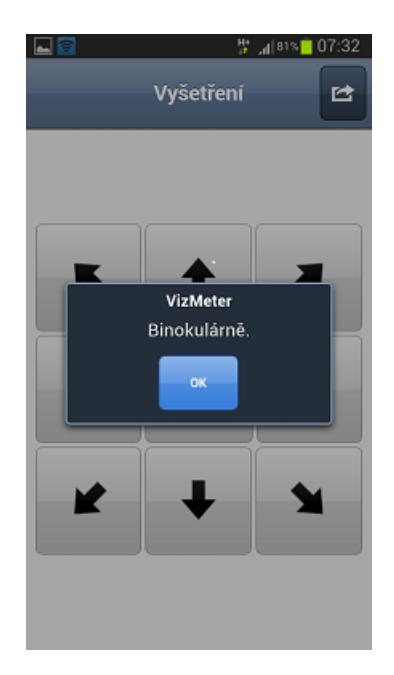

Obr. 47 – Mobilní telefon, potvrzení výběru stanovení binokulárního vízu

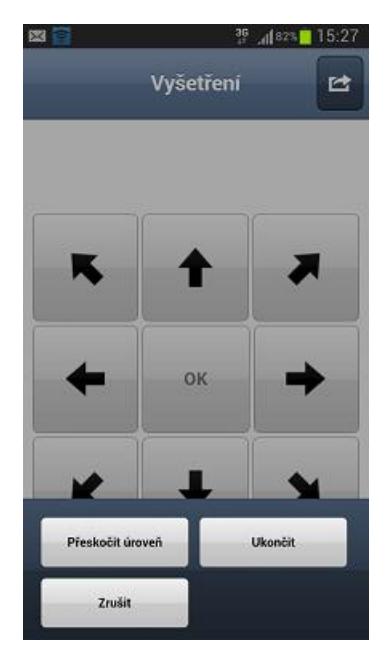

Obr. 48 – Mobilní telefon, možnosti výběru po ukončení stanovení binokulárního vízu

| 39<br>07:33<br>80%<br>o<br>Vyhodnocení<br><b>Dokoncit</b> |      |  |  |  |
|-----------------------------------------------------------|------|--|--|--|
|                                                           |      |  |  |  |
| Pravé oko                                                 | 0.5  |  |  |  |
| Levé oko:                                                 | 1.25 |  |  |  |
| Binokulárně:                                              | 1.6  |  |  |  |
|                                                           |      |  |  |  |
| Stanovení subjektivní refrakce                            |      |  |  |  |

Obr. 49 – Mobilní telefon, výstupní obrazovka s hodnotami naturálního vízu

Na obr. 49 se v pravém horním rohu objevila ikona *Tisku*. Pokud máme k dispozici internetové připojení na tiskárnu, můžeme si hodnoty naturálního vízu vytisknout.

Pokud z nějakého důvodu nechceme měřit naturální vízus, můžeme přejít rovnou k měření vízu s korekcí VCC. Nastavení druhu vízu je možné ve fázi na obr. 41 a to pokliknutím na šipku vpravo od naturálního vízu a otevře se nám nabídka, kde potvrdíme korigovaný vízus.

#### <span id="page-48-0"></span>**5.4.3 Stanovení subjektivní refrakce - vízus s korekcí**

Nastavíme tedy korigovaný vízus na display telefonu z obr. 41. VizMeter nám nabídne možnosti využití původní refrakce, kterou už jsme naměřili a zadali do mobilu v předešlém měření (obr. 50, 51) nebo musíme zadat nové údaje o refrakci. Tato situace nastává, pokud měříme nového klienta, který má nějakou korekci, kterou používá. Nebo v případě, že klient, kterého už máme uloženého v zařízení, si novou korekci nechal zhotovit na jiném pracovišti (obr. 52, 53).

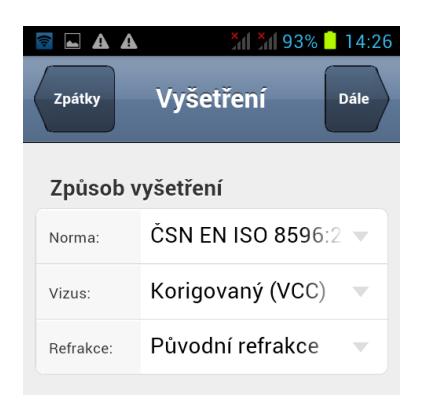

Obr. 50 – Mobilní telefon, úvodní obrazovka při stanovení korekce

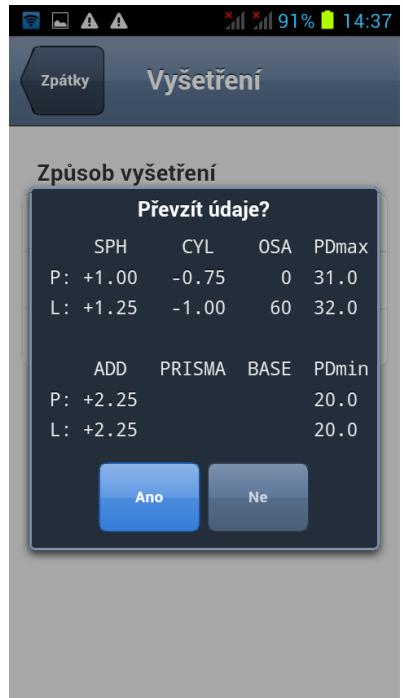

Obr. 51 – Mobilní telefon, nabídka už vložené távající korekce

| $\blacksquare$ $\blacksquare$ $\blacksquare$ |                 | $^{\times}$ $\parallel$ $^{\times}$ $\parallel$ 83%   15:05 |      |
|----------------------------------------------|-----------------|-------------------------------------------------------------|------|
| Zpátky                                       | <b>Refrakce</b> |                                                             | Dále |
| Pravé oko                                    |                 |                                                             |      |
| SPH:                                         | 1.00            | $+1$<br>$-1$                                                | ÷    |
| CYL:                                         | $-0.75$         | $-1$ +1                                                     | ٠    |
| $OSA$ :                                      | 0               | $-10 + 10$                                                  | ÷    |
| PDmax:                                       | 31.0            | $-2$ +2                                                     | ÷    |
| ADD:                                         | 2.25            | -1<br>$+1$                                                  | ÷    |
| PRISMA:                                      | 0.00            | $+1$<br>-1                                                  | ٠    |
| BASE:                                        | O.              | $-30 + 30$                                                  | ٠    |
| PDmin:                                       | 20.0            | $-2$ +2                                                     | ÷    |
|                                              |                 |                                                             |      |

Obr. 52 – Mobilní telefon, možnost úpravy stávající korekce pravého oka

| $\blacksquare$ A A |                 | $^{\times}$ $\frac{\times}$ 83% 15:05 |
|--------------------|-----------------|---------------------------------------|
| Zpátky             | <b>Refrakce</b> | <b>Dále</b>                           |
| Levé oko           |                 |                                       |
| SPH:               | 1.25            | $-1$<br>$+1$<br>÷                     |
| CYL:               | $-1.00$         | $-1$ +1<br>÷                          |
| OSA:               | 60              | $-10 + 10$<br>٠                       |
| PDmax:             | 32.0            | $-2$ +2<br>٠                          |
| ADD:               | 2.25            | $-1$ +1<br>÷                          |
| PRISMA:            | 0.00            | $+1$<br>-1<br>÷                       |
| BASE:              | 0               | $-30 + 30$<br>٠                       |
| PDmin:             | 20.0            | $-2$ +2<br>٠                          |
|                    |                 |                                       |

Obr. 53 - Mobilní telefon, možnost úpravy stávající korekce levého oka

Necháme klientovi na očích původní korekci, postupujeme stejným způsobem, jako u měření naturálního vízu. Zakryjeme nejprve levé oko a měříme vízus s korekcí pravého oka, potom následuje levé, nakonec se klient dívá oběma očima (obr. 54, 55 a 56).

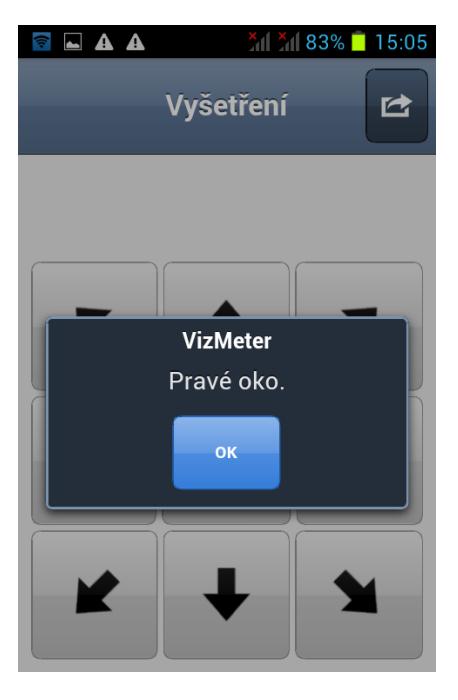

Obr. 54 – Mobilní telefon, zahájení stanovení vízu se stávající korekcí

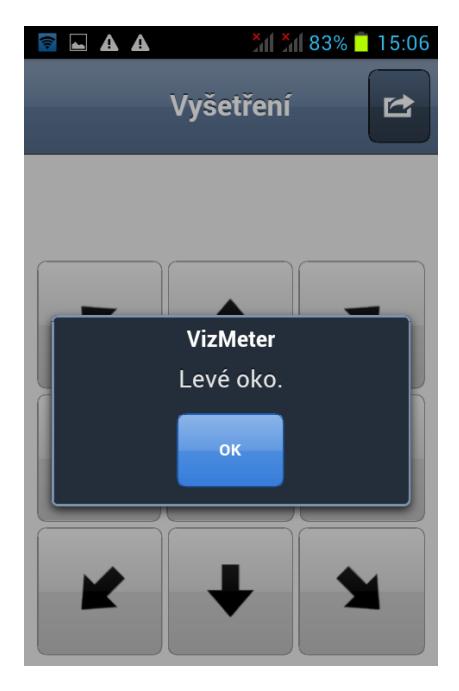

Obr. 55 – Mobilní telefon, pokračování měření levého oka se stávající korekcí

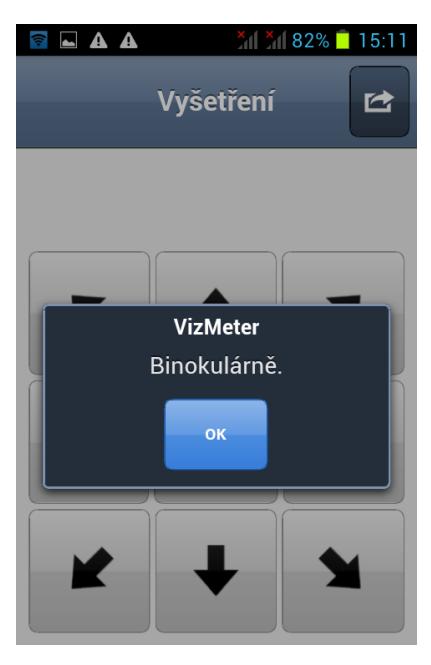

Obr. 56 – Mobilní telefon, vstupní obrazovka binokulárního ověření vízu se távající korekcí

Po dokončení měření vízu se stávající korekcí se na displeji tabletu objeví vstupní obrazovka (viz obr. 28) a na telefonu vyhodnocení vízu se stávající korekcí (obr. 57). Pokračujeme dále stanovením subjektivní refrakce. Na tabletu se objeví Landoltův kruh v náhodné orientaci a na telefonu obr. 58.

|    | $\blacksquare$ $\blacksquare$ $\blacksquare$ |                                | $^{\star}$ $\parallel$ $^{\star}$ $\parallel$ 81%   15:12 |
|----|----------------------------------------------|--------------------------------|-----------------------------------------------------------|
|    | Vyhodnocení                                  | o                              | <b>Dokončit</b>                                           |
|    | dec                                          | logMAR                         | 20ft                                                      |
| P: | 0.5                                          | $+0.3$                         | 20/40                                                     |
| L: | 0.6                                          | $+0.2$                         | 20/32                                                     |
| B: | 0.8                                          | $+0.1$                         | 20/25                                                     |
|    | 6 <sub>m</sub>                               | 5 <sub>m</sub>                 | 4m                                                        |
| P: | 6/12                                         | 5/10.0                         | 4/8.0                                                     |
| L: | 6/9.5                                        | 5/8.0                          | 4/6.3                                                     |
| B: | 6/7.5                                        | 5/6.3                          | 4/5.0                                                     |
|    |                                              | Stanovení subjektivní refrakce |                                                           |

Obr. 57 – Mobilní telefon, vyhodnocení vízu se stávající korekcí

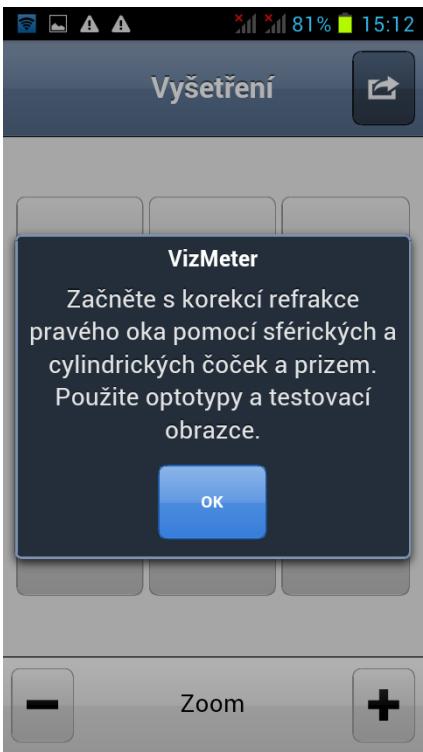

Obr. 58 – Mobilní telefon, úvodní obrazovka stanovení nové korekce

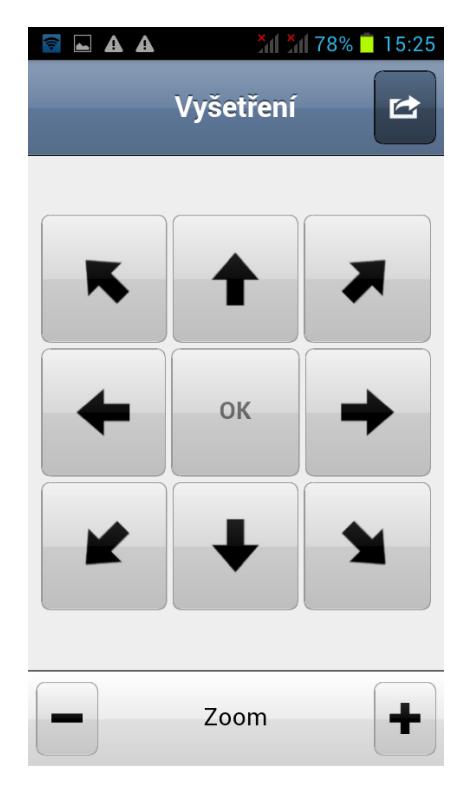

Obr. 59 – Mobilní telefon, možnost volby velikosti Landoltova kruhu

| <b>LAA</b> |         | $^{\times}$ $\frac{\times}$ 78% 15:27  |  |  |  |  |  |
|------------|---------|----------------------------------------|--|--|--|--|--|
| Zpátky     |         | Refrak <sub>c</sub><br><b>Dokončit</b> |  |  |  |  |  |
| Levé oko   |         |                                        |  |  |  |  |  |
| SPH:       | 1.25    | $-1$ +1<br>٠                           |  |  |  |  |  |
| CYL:       | $-1.00$ | $-1$ +1<br>÷                           |  |  |  |  |  |
| OSA:       | 60      | $-10+10$<br>÷                          |  |  |  |  |  |
| PDmax:     | 32.0    | $-2$ +2<br>÷                           |  |  |  |  |  |
| ADD:       | 2.25    | $-1$ +1<br>÷                           |  |  |  |  |  |
| PRISMA:    | 0.00    | $+1$<br>-1<br>٠                        |  |  |  |  |  |
| BASE:      | O       | $-30+30$<br>÷                          |  |  |  |  |  |
| PDmin:     | 20.0    | $-2$ +2<br>٠                           |  |  |  |  |  |
|            |         |                                        |  |  |  |  |  |

Obr. 60 – Mobilní telefon, zadání nových hodnot refrakce do systému VizMeter

Následuje vyšetření subjektivní refrakce. Pomocí zkušební obruby, sady zkušebních skel a Jaksonových cylindrů stanovíme korekci. VizMeter nabídne možnost zoomu (obr. 59), vyšetřující podle odpovědí vyšetřovaného ovládá přes telefon velikost Landoltových kruhů na tabletu. Správné a špatné odpovědi jsou signalizovány na

mobilním telefonu i zvukem. Při měření bychom měli využít další nabídky optotypů, viz snímky obrazovky tabletu (obr. 61, 62).

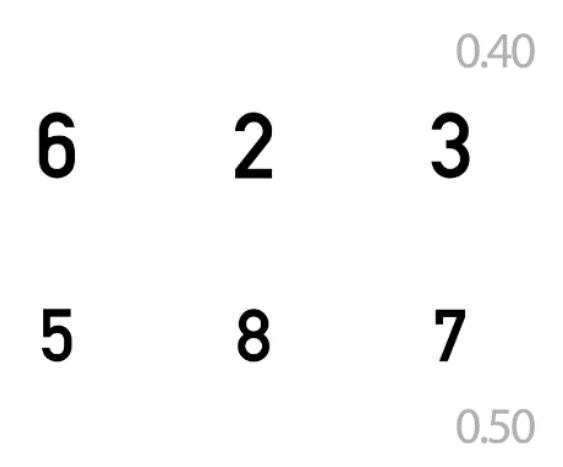

Obr. 61 – Tablet, možnost využití nabídky optotypů 1

| 3 8 9 6 2 $1.25$ |   |         |  |  |
|------------------|---|---------|--|--|
| 6 2 7 5 3 $1,60$ |   |         |  |  |
| 2.00             | 0 | 5 8 1 2 |  |  |

Obr. 62 – Tablet, možnost využití optotypů 2

Dosaženou korekci na závěr měření zapíšeme do tabulky (obr. 60) pro pravé i levé oko. Když vložíme korekci levého oka, rolujeme obrazovkou mobilu nahoru a dole se nám objeví nabídka *Vízus s novou refrakcí* (obr. 63).

| A A R                  | $x \times 28\% - 15:39$<br>$\blacksquare$ |                     |                 |  |  |  |
|------------------------|-------------------------------------------|---------------------|-----------------|--|--|--|
| Zpátky                 |                                           | Refrak <sub>(</sub> | <b>Dokončit</b> |  |  |  |
| Leve oko               |                                           |                     |                 |  |  |  |
| SPH:                   | 1.25                                      | $+1$<br>-1          | ÷               |  |  |  |
| CYL:                   | 0.00                                      | $-1$ +1             | ÷               |  |  |  |
| OSA                    | $\Omega$                                  | $-10 + 10$          | ٠               |  |  |  |
| PDmax:                 | 20.0                                      | $-2$ +2             | ٠               |  |  |  |
| ADD:                   | 0.00                                      | $-1$ +1             | ٠               |  |  |  |
| PRISMA:                | 0.00                                      | $-1$ +1             | ٠               |  |  |  |
| BASE:                  | $\Omega$                                  | $-30+30$            | ٠               |  |  |  |
| PDmin:                 | 20.0                                      | $-2$ +2             | ٠               |  |  |  |
| Vizus s novou refrakcí |                                           |                     |                 |  |  |  |

Obr. 63 – Mobilní telefon, nabídka měření vízu s novou korekcí

Měření vízu s novou refrakcí můžeme přeskočit, jestliže využijeme nabídky *Dokončit* v pravém horním rohu telefonu (obr. 63). Potom ale nebude vízus s novou korekcí uložen v databázi, bude tam pouze zaznamenána hodnota korekce. Pokud tedy chceme mít v databázi údaj o vízu s nově naměřenou korekcí, musíme využít nabídky v dolní části obrazovky mobilu na obr. 63, změřit znovu obvyklým způsobem vízus s novou korekcí pravého, levého, a potom obou očí. Po ukončení měření se nám na displeji telefonu zobrazí údaje, které jsme naměřili (obr. 64), a potvrdíme tlačítkem *Dokončit*. Tímto krokem jsme všechna data uložili a můžeme s nimi později pracovat.

<span id="page-55-0"></span>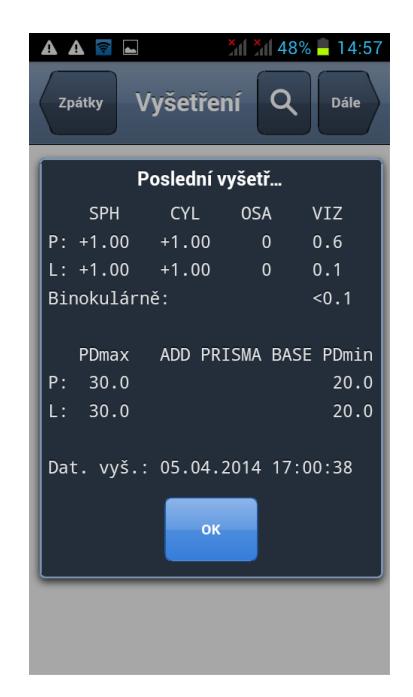

Obr. 64 – Mobilní telefon, výstupní obrazovka s novými údaji o konečné korekci a dosaženém vízu

# **6. SROVNÁNÍ PRÁCE S KLASICKÝM LCD OPTOTYPEM A APLIKACÍ VIZMETER**

Při testování aplikace VizMeter jsem měla možnost srovnat práci s touto aplikací a vyšetřování pomocí standardně používaného LCD optotypu TOMEY TPC – 3000P.

Když začínáme pracovat s LCD panelem, spustíme ho a pomocí dálkového ovladače si volíme sami postup měření, od jakého vízu začneme s klientem pracovat. Po předchozím pohovoru už máme představu, jak bude měření probíhat. V průběhu měření můžeme měnit testy podle uvážení. I hodnoty vízu můžeme zmenšovat a zvětšovat, podle reakce vyšetřovaného.

Při práci z VizMeterem musíme dodržovat postupy, které jsou předem dané a poměrně zdlouhavé. Neustálé měření vízu, nejprve naturální, korigovaný, potom stanovení subjektivní refrakce a opět měření vízu s novou korekcí, je velmi zdlouhavé a pro vyšetřovaného nezáživné. Pohybovat se mezi jednotlivými formami vízu není snadné a mnohdy si nepatrnou nepozorností při obsluze zrušíme všechno, co jsme doposud naměřili.

U klienta nelze zadat pouze rok narození, musíme zadávat celé datum. V případě vyšetření, které zatím není hrazeno pojišťovnou, nepotřebujeme nutně tento údaj k naší práci.

Velmi důležité údaje, které by naopak vyšetřující měl znát ke své práci, jako je anamnéza osobní i rodinná, používaná farmaka a zdravotní stav vyšetřovaného, vůbec VizMeter ve své databázi nepožaduje. Jedná se tedy pouze o částečné zadání spíše technických údajů o klientovi.

Optometrista při své práci dálkový ovladač, u aplikace VizMeter telefon, neustále odkládá, protože pracuje se sadou zkušebních čoček a potřebuje s nimi manipulovat. Když potom sáhne po ovladači, zmáčkne pouze tlačítko a tím si upraví test na LCD optotypu. Když sáhne po mobilu, ten mezi tím tzv. "usne" a musíme si ho oživit. Tímto úkonem mnohdy způsobíme chybu. Pokud se na telefonu nastaví delší prodleva vypnutí osvětlení displeje, nastává problém s výdrží baterie.

Nedotažené je stanovení refrakce nového klienta. Neznáme jeho korekci, stanovíme naturální vízus a musíme zadat nějakou pomyslnou korekci a změřit zase vízus se "starou korekcí", která u nového klienta neexistuje, abychom mohli přejít ke stanovení subjektivní refrakce. Tento krok u práce s klasickým optotypem nenastává a je zbytečný.

Z technických parametrů iPadu je na zvážení kontrast znaků. Poměr jasu mezi nejjasnější bílou a nejtemnější černou barvou znaků je u běžných typů iPadu kolem 900:1, monitory počítačů mají tento poměr 2000:1 až 5000:1. LCD optotypy mají kontrast vyšší, až 10 000:1.

Přestože VizMeter nabízí širokou škálu binokulárních anaglyfických i polarizačních testů, LCD optotyp má tuto nabídku širší. Dnes se stále více testuje kontrastní citlivost, kterou jsem ve své práci nezmiňovala, ale stává se významnou součástí měření zrakové ostrosti, zvlášť řidičů. Tento test zatím VizMeter neobsahuje. Neobsahuje také testy na barvocit.

# <span id="page-58-0"></span>**ZÁVĚR**

Cílem práce bylo srovnání měření subjektivní refrakce, jestliže použijeme klasické vyšetření s použitím LCD optotypu a aplikace VizMeter.

Hlavní rozdíl ve stanovení vízu je u aplikace VizMeter ve výhradním použití Landoltových kruhů. Tento mezinárodně uznávaný znak je pro měření vízu dostačující, jak udává norma EN ISO 8596:2009. VizMeter nabízí i klasické uspořádání optotypů (maximálně pět znaků na řádku v oblasti vyšších vízů), ale hlavní část jeho testů je postavena na práci pouze s jednotlivými Landoltovými kruhy. V literatuře se uvádí, že písmena nebo číslice jsou vhodnější pro práci s vyšetřovaným, protože člověk využívá své zkušenosti a lépe reaguje na známý podnět.

Rozměr iPadu 20 x 14,5 cm (rozměry standardního LCD optotypu jsou 44,3 x 36,8 cm) neumožňuje v oblasti nižších vízů použít jiný způsob měření než jeden Landoltův kruh. Ale právě pro vyšetřovaného, který má špatné vidění, je tento detail velmi nevhodný. Dochází zde ke crowding fenoménu, který může negativně ovlivnit výsledek měření.

Výhodou aplikace VizMeter je práce s databází klientů. To je příjemné, protože hned na začátku nového vyšetření již známého klienta vidíme jeho korekci, dosažený vízus a dále s těmito daty pracujeme přímo v aplikaci. Dnešní LCD optotypy mají podobné možnosti, ale je potřeba mít k panelu připojený počítač. U aplikace VizMeter další zařízení nepotřebujeme. Zajímavé budou i tiskové výstupy, které zatím nejsou zcela dopracovány, ale mohou urychlit práci vyšetřujícímu.

Měla jsem možnost měřit zrakovou ostrost na LCD optotypu a VizMeteru. Hodnoty dosaženého vízu jsou srovnatelné. Ale práce z VizMeterem je zdlouhavější a méně flexibilní.

Aplikace VizMeter je zatím ve stádiu vývoje. Pro práci vyšetřujícího odborníka je velmi důležité mít k dispozici zařízení, které je jednoduché a je snadné maximálně využít jeho možností tak, abychom stanovili co nejlepší výsledek měření zrakové ostrosti. Věřím, že po precizním testování a doladění snadnosti obsluhy systému, bude mít i VizMeter svoje místo ve vyšetřovnách oftalmologů a optometristů.

# <span id="page-59-0"></span>**SEZNAM POUŽITÉ LITERATURY A ZDROJŮ**

[1] NORTON, Thomas T, David A CORLISS a James E BAILEY. *The psychophysical measurement of visual function*. Boston: Butterworth-Heinemann, 2002. ISBN 07-506- 9935-3.

[2] TUNNACLIFFE, Alan H. *Introduction to visual optics*. Godmersham Park: Association of British Dispensing Opticians, 1993, ISBN 978-0-90009-928-1.

[3] KRAUS, Hanuš. *Kompendium očního lékařství*. Praha: Grada, 1997. ISBN 80-716- 9079-1.

[4] RUTRLE, Miloš. *Přístrojová optika: učební texty pro oční optiky a oční techniky, optometristy a oftalmology*. Brno: Institut pro další vzdělávání pracovníků ve zdravotnictví, 2000. ISBN 80-701-3301-5.

[5] ČSN EN ISO 8596. *Česká technická norma: Oční optika - Zkouška zrakové ostrosti - Normalizovaný optotyp a jeho zobrazení*. Praha: Úřad pro technickou normalizaci, meteorologii a státní zkušebnictví, 2009.

[6] ANTON, Milan. Nové poznatky o zrakové ostrosti. *Česká oční optika*, roč. 47, 2006, č. 4, str. 16-17, ISSN 1211-233x.

[7] KVAPILÍKOVÁ, Květa. *Anatomie a embryologie oka: učební texty pro oční optiky a oční techniky, optometristy a oftalmology*. Brno: Institut pro další vzdělávání pracovníků ve zdravotnictví v Brně, 2000. ISBN 80-701-3313-9.

[8] PLUHÁČEK, František. *Fyziologická optika* – výukové materiály k předmětu Fyziologická optika, Katedra optiky Přírodovědecké fakulty Univerzity Palackého v Olomouci, Olomouc, 2011.

[9] RUTRLE, Miloš. *Brýlová optika: učební texty pro oční optiky a oční techniky, optometristy a oftalmology*. Brno: Institut pro další vzdělávání pracovníků ve zdravotnictví, 1993, ISBN 80-701-3145-4.

[10] VESELÝ, Petr. Testování zrakové ostrosti*. Česká oční optika*, roč. 49, 2008, č. 2, str. 12-14, ISSN 1211-233x.

[11] FLOM, M. C. Contour interaction and the crowding effect. *Problems in Optometry.* Philadelphia: J. B. Lippincott Co., roč. 3, 1991, č. 2, s. 237 – 257.

[12] TOMEY, Návod k obsluze, Zrakový panel TCP-3000P

[13] AUTRATA, Rudolf a Jana VANČUROVÁ. *Nauka o zraku*. Brno: Institut pro další vzdělávání pracovníků ve zdravotnictví v Brně, 1993, ISBN 80-701-3362-7.

[14] PLUHÁČEK, František. *Základní postupy subjektivní refrakce* – výukové materiály k předmětu Korekce zraku, Katedra optiky Přírodovědecké fakulty Univerzity Palackého v Olomouci, Olomouc, 2012.

[15] ESSILOR INTERNATIONAL. *Listy oční optiků: Praktická refrakce*. Praha, 2008.

# <span id="page-61-0"></span>**SEZNAM OBRÁZKŮ**

[A] KALLONIATIS, Michael a LUU. Visual Acuity. In: KOLB, Helga, Ralph NELSON, Eduardo FERNANDEZ a Bryan JONES. *Webvision: The Organization of the Retina and Visual System*. 2011 [cit. 2014-04-19]. Dostupné z: <http://webvision.med.utah.edu/book/part-viii-gabac-receptors/visual-acuity/>

[B] MACEVOY, Bruce. *Handprint* [online]. 2005 [cit. 2014-04-13]. Dostupné z[:http://www.handprint.com/HP/WCL/IMG/fundus.jpg](http://www.handprint.com/HP/WCL/IMG/fundus.jpg)

[C] RUTRLE, Miloš. *Brýlová optika: učební texty pro oční optiky a oční techniky, optometristy a oftalmology*. Brno: Institut pro další vzdělávání pracovníků ve zdravotnictví, 1993, ISBN 80-701-3145-4.

[D] PETRA, Hátlová. Jak se člověk učí dívat na svět. *Novinky.cz* [online]. 2012 [cit. 2014-04-05]. Dostupné z[:http://www.novinky.cz/zena/zdravi/255359-jak-se-clovek-uci](http://www.novinky.cz/zena/zdravi/255359-jak-se-clovek-uci-divat-na-svet.html)[divat-na-svet.html](http://www.novinky.cz/zena/zdravi/255359-jak-se-clovek-uci-divat-na-svet.html)

[E] KVAPILÍKOVÁ, Květa. *Anatomie a embryologie oka: učební texty pro oční optiky a oční techniky, optometristy a oftalmology*. Brno: Institut pro další vzdělávání pracovníků ve zdravotnictví v Brně, 2000. ISBN 80-701-3313-9.

[F] Teller Visual Acuity Cards Half Set of 8 cards. *Precision vision: quality products, inovate solutions* [online]. 2014 [cit. 2014-04-08]. Dostupné z: [http://precision](http://precision-vision.com/index.cfm/product/492/teller-visual-acuity-cards-half-set-of-8-cards.cfm)[vision.com/index.cfm/product/492/teller-visual-acuity-cards-half-set-of-8-cards.cfm](http://precision-vision.com/index.cfm/product/492/teller-visual-acuity-cards-half-set-of-8-cards.cfm)

[G] Logmar 3m ETDRS Chart R Original. *Sussex Vision: Eye Care and Optometric products* [online]. 2009 [cit. 2014-04-19]. Dostupné z: <http://www.sussexvision.co.uk/logmar-3m-etdrs-chart-r-original-p-5564.html>

[H] LCD optotyp. *Danae Vision* [online]. 2014 [cit. 2014-04-20]. Dostupné z: <http://optickepristroje.cz/lcd-optotypy/119-lcd-optotyp-vlc-2400.html>

[CH] TOMEY. *Návod k obsluze: Zrakový panel TPC - 3000P*.

[I] Polarizovaný digitální optotyp Tomey TCP. *Oftis-opta: Ophthalmic instruments* [online]. 2013 [cit. 2014-03-07]. Dostupné z[:http://www.oftis-opta.cz/wp](http://www.oftis-opta.cz/wp-content/uploads/2013/07/tcp3000p-px.png)[content/uploads/2013/07/tcp3000p-px.png](http://www.oftis-opta.cz/wp-content/uploads/2013/07/tcp3000p-px.png)

[J] BAŠTECKÝ, Richard. *Praktická brýlová optika*. Praha: R+H Optik, 1997. [K] ESSILOR INTERNATIONAL. *Listy oční optiků: Praktická refrakce*. Praha, 2008. [L] HOYA FACULTY. *Turning Optical Shortcomings into Practical Opportunities: A step by step guide in optical treatments*. Budapešť: Hoya Vision Care Europe, 2013.